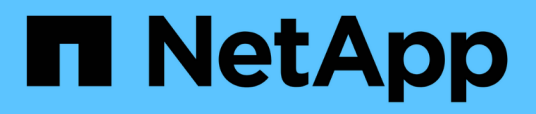

## **Utilizzare i comandi "sostituzione controller di sistema" per aggiornare l'hardware del controller introdotto in ONTAP 9.15.1**

Upgrade controllers

NetApp July 05, 2024

This PDF was generated from https://docs.netapp.com/it-it/ontap-systems-upgrade/upgrade-arl-auto-app-9151/index.html on July 05, 2024. Always check docs.netapp.com for the latest.

# **Sommario**

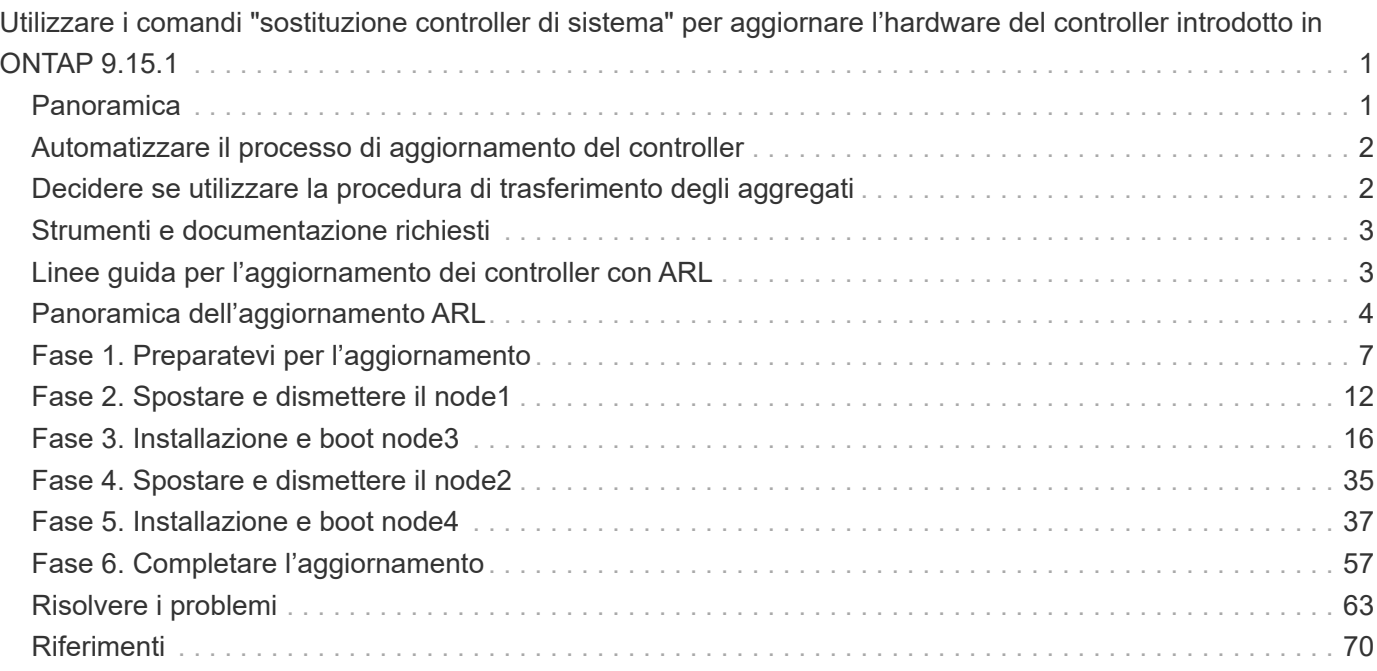

# <span id="page-2-0"></span>**Utilizzare i comandi "sostituzione controller di sistema" per aggiornare l'hardware del controller introdotto in ONTAP 9.15.1**

## <span id="page-2-1"></span>**Panoramica**

Questa procedura descrive come aggiornare l'hardware del controller utilizzando ARL (aggregate relocation) per le seguenti configurazioni di sistema:

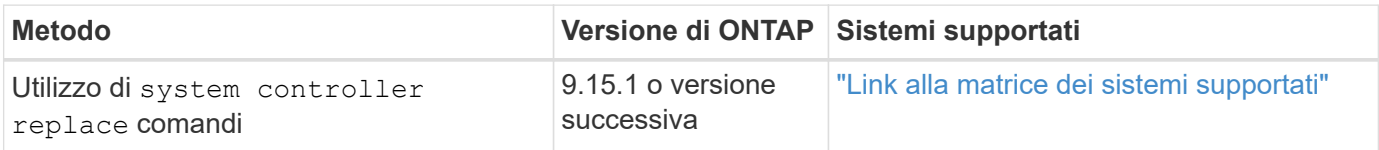

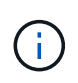

Non è possibile utilizzare questa procedura per aggiornare una configurazione MetroCluster FC o IP. Per aggiornare una configurazione MetroCluster, consultare il ["Riferimenti"](#page-71-0) collegamento alla *documentazione di aggiornamento ed espansione MetroCluster*.

Durante la procedura, l'hardware del controller originale viene aggiornato con l'hardware del controller sostitutivo, riallocando la proprietà degli aggregati non root. La migrazione degli aggregati viene eseguita più volte da un nodo all'altro per confermare che almeno un nodo fornisce i dati degli aggregati durante l'intera procedura di aggiornamento. Inoltre, è possibile migrare le interfacce logiche dei dati (LIF) e assegnare le porte di rete sul nuovo controller ai gruppi di interfacce durante la procedura.

#### **Terminologia utilizzata in queste informazioni**

In queste informazioni, i nodi originali sono chiamati "node1" e "node2", mentre i nuovi nodi sono chiamati "node3" e "node4". Durante la procedura descritta, il node1 viene sostituito dal node3, mentre il node2 viene sostituito dal node4.

I termini "node1", "node2", "node3" e "node4" vengono utilizzati solo per distinguere tra i nodi originali e quelli nuovi. Quando si segue la procedura, è necessario sostituire i nomi reali dei nodi originale e nuovo. Tuttavia, in realtà, i nomi dei nodi non cambiano: Node3 ha il nome node1 e node4 ha il nome node2 dopo l'aggiornamento dell'hardware del controller.

#### **Informazioni importanti:**

- Questa procedura è complessa e presuppone che si disponga di competenze di amministrazione avanzate di ONTAP. È inoltre necessario leggere e comprendere ["Linee guida per l'aggiornamento dei controller con](#page-4-1) [ARL"](#page-4-1) e a. ["Panoramica dell'aggiornamento ARL"](#page-5-0) prima di iniziare l'aggiornamento.
- Questa procedura presuppone che l'hardware del controller sostitutivo sia nuovo e non sia stato utilizzato. I passaggi necessari per preparare i controller usati con il wipeconfig comando non sono inclusi in questa procedura. Se in precedenza è stato utilizzato l'hardware del controller sostitutivo, è necessario contattare il supporto tecnico.
- È possibile utilizzare questa procedura per aggiornare l'hardware del controller nei cluster con più di due nodi; tuttavia, è necessario eseguire la procedura separatamente per ogni coppia di ha (High Availability) nel cluster.
- Quando esegui l'upgrade a un sistema AFF A70, AFF A90 o AFF A1K introdotto in ONTAP 9.15.1, ONTAP converte l'efficienza dello storage di tutti i volumi con thin provisioning, inclusi quelli che non utilizzano l'efficienza dello storage e applica le nuove funzioni di efficienza dello storage che sfruttano la funzionalità

di offload dell'hardware. Si tratta di un processo in background automatico, senza alcun impatto visibile sulle prestazioni del sistema. ["Scopri di più"](https://docs.netapp.com/us-en/ontap/concepts/builtin-storage-efficiency-concept.html)

## <span id="page-3-0"></span>**Automatizzare il processo di aggiornamento del controller**

Durante un aggiornamento del controller, il controller viene sostituito con un altro controller che esegue una piattaforma più recente o più potente. Questo contenuto fornisce i passaggi per la procedura parzialmente automatizzata, che utilizza i controlli automatici di raggiungibilità delle porte di rete per semplificare ulteriormente l'esperienza di aggiornamento dei controller.

## <span id="page-3-1"></span>**Decidere se utilizzare la procedura di trasferimento degli aggregati**

Questa procedura descrive come aggiornare gli storage controller in una coppia ha con nuovi controller, mantenendo al contempo dati e dischi esistenti. Si tratta di una procedura complessa che deve essere utilizzata solo da amministratori esperti.

È possibile utilizzare questa procedura nelle seguenti circostanze:

- Si sta eseguendo ONTAP 9.15.1 o versione successiva.
- Non vuoi aggiungere i nuovi controller come nuova coppia ha al cluster e migrare i dati utilizzando la procedura di spostamento dei volumi.
- Si è esperti nell'amministrazione di ONTAP e si è a proprio agio con i rischi di lavorare in modalità diagnostica con privilegi.

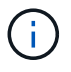

Con questa procedura è possibile utilizzare NetApp Storage Encryption (NSE), NetApp Volume Encryption (NVE) e NetApp aggregate Encryption (NAE).

Non è possibile utilizzare questa procedura nelle seguenti circostanze:

- Si sta eseguendo l'aggiornamento di AFF A800 a AFF A70 o AFF A90. Per eseguire questo aggiornamento di AFF A800, vedere ["Riferimenti"](#page-71-0) il collegamento ai comandi *Use "System controller replace" (utilizza comando di sostituzione del controller di sistema) per aggiornare i modelli di controller nello stesso chassis*.
- Si sta aggiornando un sistema V-Series o un sistema di storage di virtualizzazione FlexArray utilizzando un array esterno per lo storage backend. Contattare il supporto tecnico per opzioni di aggiornamento di un sistema V-series o FlexArray.
- Si sta aggiornando una configurazione MetroCluster FC o IP. Per aggiornare una configurazione MetroCluster, consultare il ["Riferimenti"](#page-71-0) collegamento alla *documentazione di aggiornamento ed espansione MetroCluster*.

la tabella seguente mostra la matrice di modelli supportata per l'aggiornamento del controller.

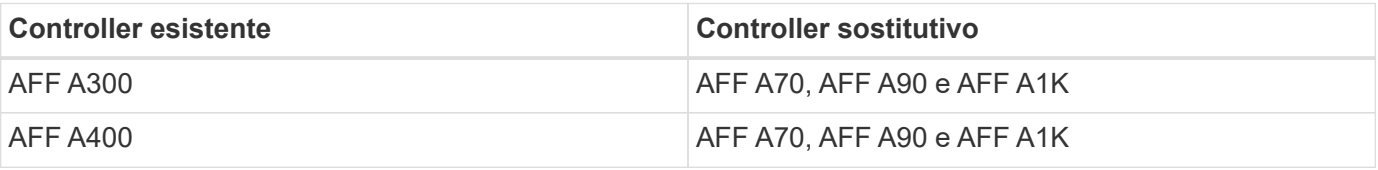

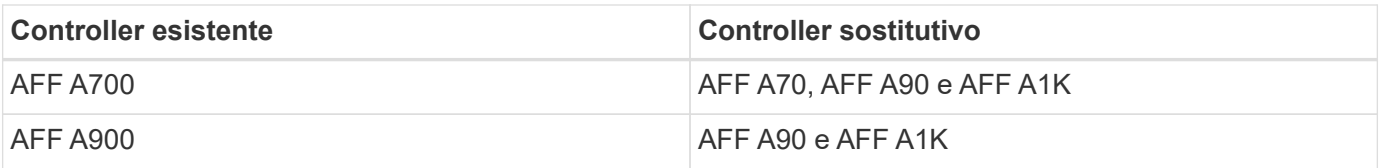

AFF A70 e AFF A90 sono sistemi integrati con dischi integrati. I due controller e i dischi sono in un singolo chassis. Non è possibile aggiornare un sistema esistente se i nuovi controller dispongono di unità interne.

Se la combinazione di modelli di upgrade del controller non è riportata nella tabella precedente, contattare il supporto tecnico.

Se si preferisce un metodo diverso per aggiornare l'hardware del controller e si desidera eseguire spostamenti di volume, fare riferimento a. ["Riferimenti"](#page-71-0) Per collegarsi a *Upgrade spostando volumi o storage*.

Fare riferimento a. ["Riferimenti"](#page-71-0) Collegamento al *Centro documentazione di ONTAP 9* da cui è possibile accedere alla documentazione del prodotto ONTAP 9.

## <span id="page-4-0"></span>**Strumenti e documentazione richiesti**

È necessario disporre di strumenti specifici per installare il nuovo hardware e consultare altri documenti durante il processo di aggiornamento.

Per eseguire l'aggiornamento sono necessari i seguenti strumenti:

- Cintura per la messa a terra
- Cacciavite Phillips n. 2

 $\mathbf{f}$ 

Accedere alla ["Riferimenti"](#page-71-0) per accedere all'elenco dei documenti di riferimento e dei siti di riferimento necessari per questo aggiornamento

## <span id="page-4-1"></span>**Linee guida per l'aggiornamento dei controller con ARL**

Per capire se è possibile utilizzare ARL per aggiornare una coppia di controller con ONTAP 9.15.1 o versioni successive, dipende dalla piattaforma e dalla configurazione dei controller originali e di quelli sostitutivi.

### **Aggiornamenti supportati per ARL**

Prima di aggiornare una coppia di nodi utilizzando questa procedura ARL, esaminare i seguenti requisiti per assicurarsi che la configurazione sia supportata:

- Verificare che l'ARL possa essere eseguito sulle unità di controllo originali e sostitutive.
- Verificare le dimensioni di tutti gli aggregati definiti e il numero di dischi supportati dal sistema originale. Quindi, occorre confrontare le dimensioni dell'aggregato e il numero di dischi supportati con le dimensioni dell'aggregato e il numero di dischi supportati dal nuovo sistema. Fare riferimento a ["Riferimenti"](#page-71-0) per il collegamento a *Hardware Universe* dove sono disponibili queste informazioni. La dimensione aggregata e il numero di dischi supportati dal nuovo sistema devono essere uguali o superiori alla dimensione aggregata e al numero di dischi supportati dal sistema originale.
- Convalida nelle regole di miscelazione del cluster se i nuovi nodi possono diventare parte del cluster con i nodi esistenti quando viene sostituito il controller originale. Per ulteriori informazioni sulle regole di mescolamento dei cluster, fare riferimento al ["Riferimenti"](#page-71-0) link al *Hardware Universe*.
- Migra e sposta nuovamente le LIF del cluster in due porte del cluster per nodo, se disponi di un sistema, ad esempio AFF 700, con la seguente configurazione:
- Più di due porte cluster per nodo
- Una scheda di interconnessione in cluster in slot4 in modalità breakout per creare porte e4a, e4b, e4c e E4D, e porte E4E, e4f, e4g e e4h

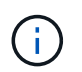

L'aggiornamento del controller con più di due porte del cluster per nodo potrebbe causare la mancanza di LIF del cluster sul nuovo controller in seguito all'upgrade.

Per ulteriori informazioni, vedere l'articolo della Knowledge base ["Come eliminare LIF del cluster](https://kb.netapp.com/on-prem/ontap/Ontap_OS/OS-KBs/How_to_delete_unwanted_or_unnecessary_cluster_LIFs) [indesiderate o non necessarie".](https://kb.netapp.com/on-prem/ontap/Ontap_OS/OS-KBs/How_to_delete_unwanted_or_unnecessary_cluster_LIFs)

L'upgrade del controller tramite ARL è supportato sui sistemi configurati con volumi di conformità SnapLock Enterprise e SnapLock.

### **Cluster senza switch a due nodi**

Se si stanno aggiornando i nodi in un cluster senza switch a due nodi, è possibile lasciare i nodi nel cluster senza switch durante l'aggiornamento. Non è necessario convertirli in un cluster con switch.

## **Aggiornamenti non supportati per ARL**

Non puoi aggiornare i controller sostitutivi che non supportano gli shelf di dischi collegati ai controller originali.

Fare riferimento a. ["Riferimenti"](#page-71-0) Per il collegamento a *Hardware Universe* per informazioni sul supporto dei dischi.

Se desideri aggiornare i controller entry-level con dischi interni, fai riferimento ["Riferimenti"](#page-71-0) al link *Upgrade spostando volumi o storage* e accedi alla procedura *aggiornamento di una coppia di nodi in cui è in esecuzione Clustered Data ONTAP spostando volumi*.

## **Risolvere i problemi**

Se si verificano problemi durante l'aggiornamento dei controller, consultare ["Risolvere i problemi"](#page-64-1) per ulteriori informazioni e possibili soluzioni.

Se non si riesce a trovare una soluzione al problema riscontrato, contattare il supporto tecnico.

## <span id="page-5-0"></span>**Panoramica dell'aggiornamento ARL**

Prima di aggiornare i nodi utilizzando ARL, è necessario comprendere il funzionamento della procedura. In questo contenuto, la procedura viene suddivisa in diverse fasi.

## **Aggiornare la coppia di nodi**

Per aggiornare la coppia di nodi, è necessario preparare i nodi originali ed eseguire una serie di passaggi sia sul nodo originale che su quello nuovo. È quindi possibile decommissionare i nodi originali.

## **Panoramica della sequenza di aggiornamento ARL**

Durante la procedura, si aggiorna l'hardware del controller originale con l'hardware del controller sostitutivo, un controller alla volta, sfruttando la configurazione della coppia ha per trasferire la proprietà degli aggregati non root. Tutti gli aggregati non root devono essere sottoposti a due rilocazioni per raggiungere la destinazione finale, che è il nodo aggiornato corretto.

Ogni aggregato ha un proprietario di casa e un proprietario corrente. Il proprietario della casa è il proprietario effettivo dell'aggregato e il proprietario attuale è il proprietario temporaneo.

La seguente tabella descrive le attività di alto livello eseguite durante ciascuna fase e lo stato di proprietà aggregata alla fine della fase. Le fasi dettagliate vengono fornite più avanti nella procedura:

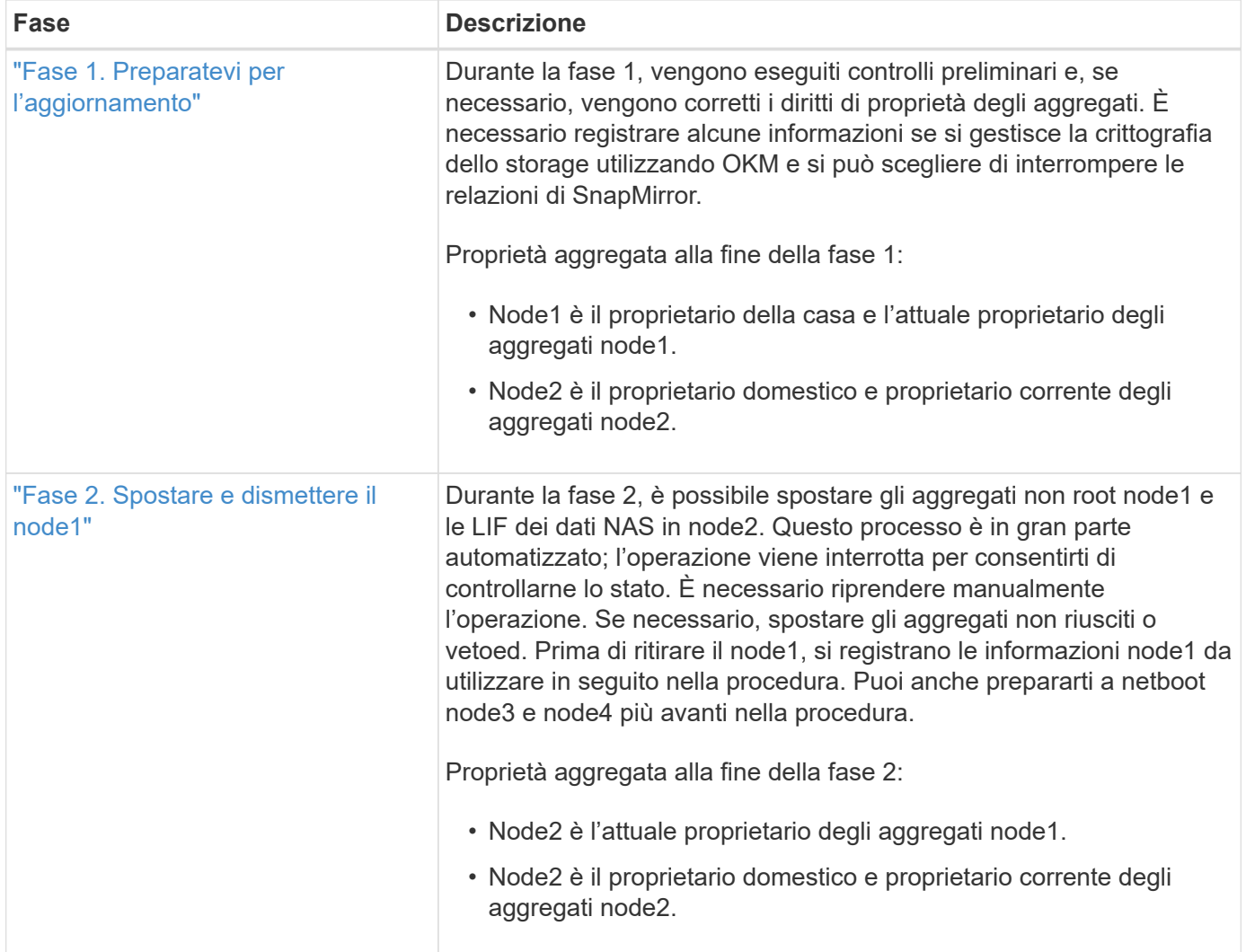

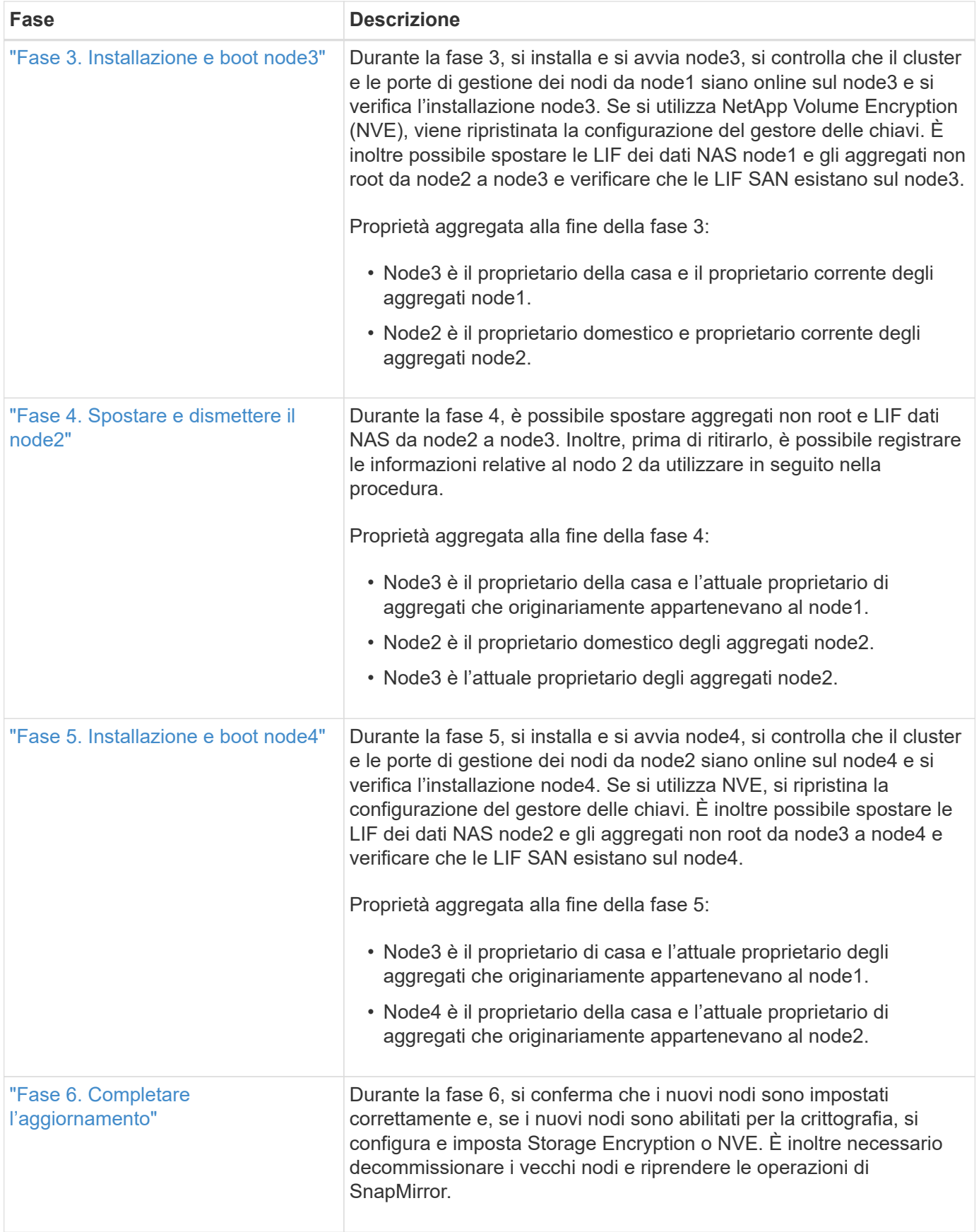

## <span id="page-8-0"></span>**Fase 1. Preparatevi per l'aggiornamento**

## <span id="page-8-1"></span>**Panoramica della fase 1**

Durante la fase 1, vengono eseguiti controlli preliminari e, se necessario, vengono corretti i diritti di proprietà degli aggregati. È inoltre possibile registrare alcune informazioni se si gestisce la crittografia dello storage utilizzando Onboard Key Manager e scegliere di interrompere le relazioni di SnapMirror.

### **Fasi**

- 1. ["Preparare i nodi per l'aggiornamento"](#page-8-2)
- 2. ["Gestire la crittografia dello storage utilizzando Onboard Key Manager"](#page-13-2)

## <span id="page-8-2"></span>**Preparare i nodi per l'aggiornamento**

Il processo di sostituzione del controller inizia con una serie di controlli preliminari. Si raccolgono inoltre informazioni sui nodi originali da utilizzare più avanti nella procedura e, se necessario, si determina il tipo di unità con crittografia automatica in uso.

### **Fasi**

1. Iniziare il processo di sostituzione del controller immettendo il seguente comando nella riga di comando ONTAP:

system controller replace start -nodes <node names>

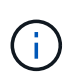

È possibile eseguire il comando di avvio di sostituzione del controller di sistema solo al livello di privilegi avanzati: set -privilege advanced

Viene visualizzato un output simile al seguente esempio. L'output mostra la versione di ONTAP in esecuzione sul cluster:

Warning: 1. Current ONTAP version is 9.15.1

2. Verify that NVMEM or NVRAM batteries of the new nodes are charged, and charge them if they are not. You need to physically check the new nodes to see if the NVMEM or NVRAM batteries are charged. You can check the battery status either by connecting to a serial console or using SSH, logging into the Service Processor (SP) or Baseboard Management Controller (BMC) for your system, and use the system sensors to see if the battery has a sufficient charge.

Attention: Do not try to clear the NVRAM contents. If there is a need to clear the contents of NVRAM, contact NetApp technical support.

3. If a controller was previously part of a different cluster, run wipeconfig before using it as the replacement controller.

4. Note: This is not a MetroCluster configuration. Controller replacement supports only ARL based procedure. Do you want to continue? {y|n}: y

2. Premere y, viene visualizzato il seguente output:

```
Controller replacement operation: Prechecks in progress.
Controller replacement operation has been paused for user intervention.
```
Il sistema esegue i seguenti controlli preliminari; registrare l'output di ogni controllo preliminare per l'utilizzo in seguito nella procedura:

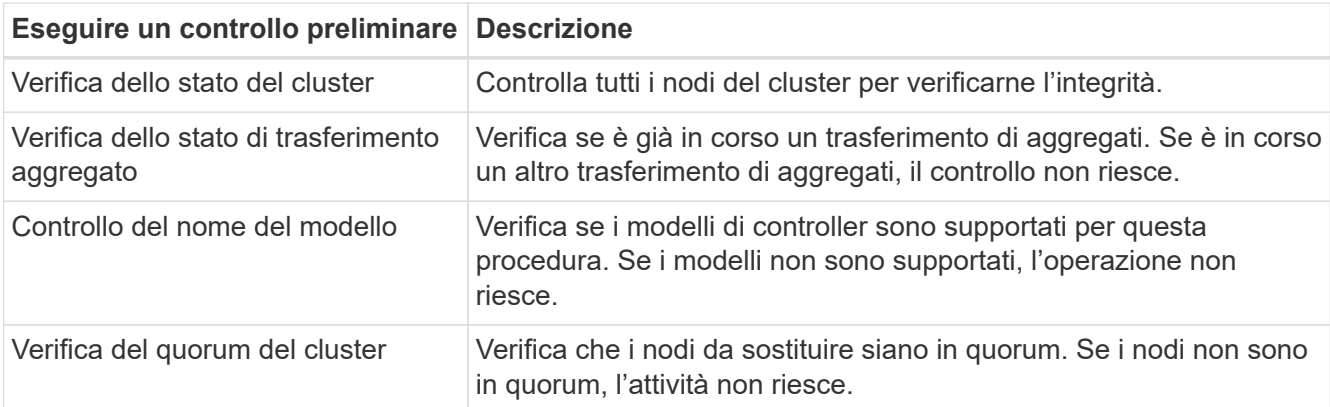

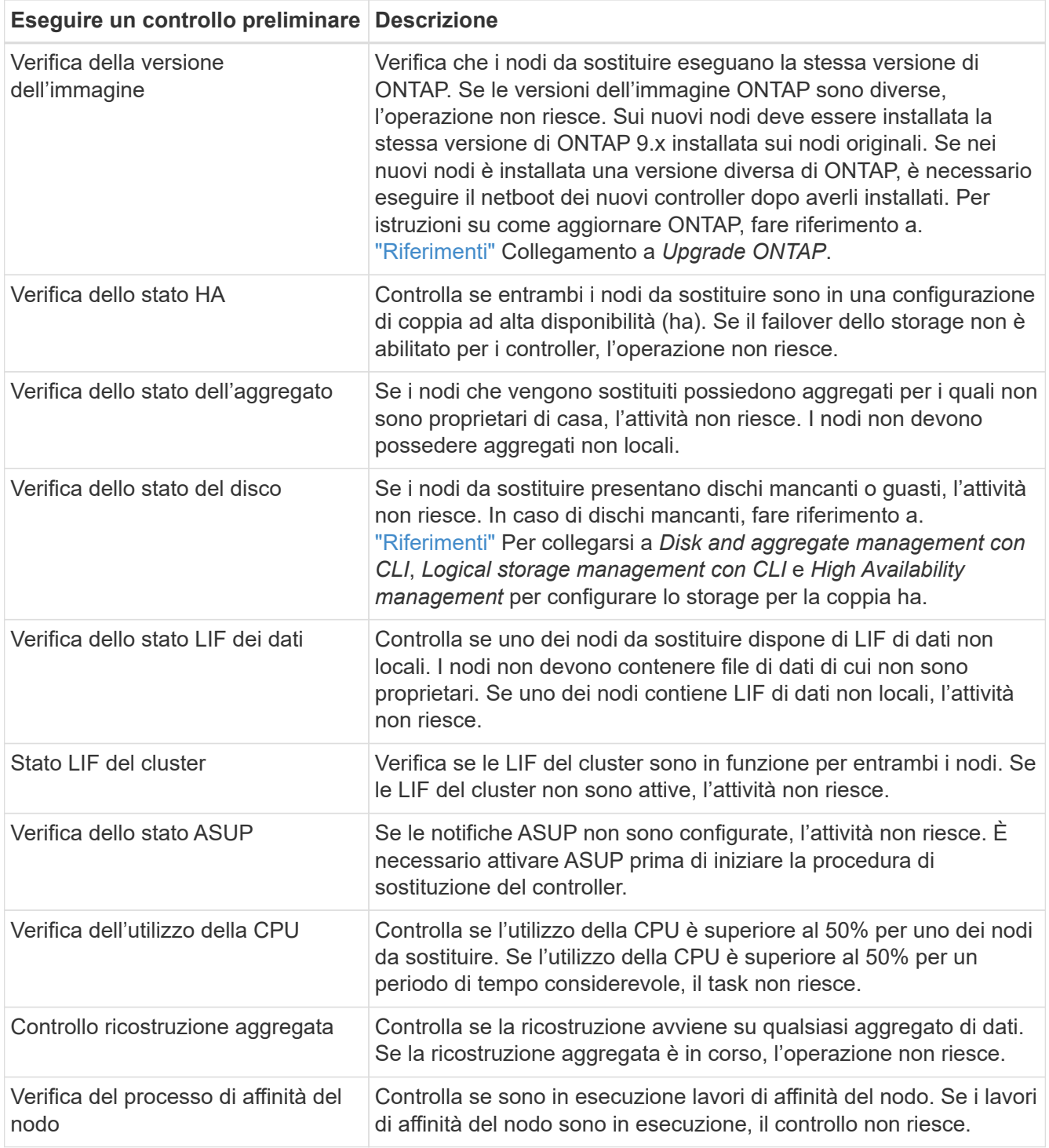

3. Una volta avviata l'operazione di sostituzione del controller e completate le verifiche preliminari, l'operazione viene interrotta e consente di raccogliere informazioni di output che potrebbero essere necessarie in seguito durante la configurazione del node3.

Prima di iniziare l'upgrade, dovrai migrare e ripristinare le LIF del cluster in due porte cluster per nodo, se disponi di un sistema come AFF 700, con la seguente configurazione:

- Più di due porte cluster per nodo
- Una scheda di interconnessione in cluster in slot4 in modalità breakout per creare porte e4a, e4b, e4c e E4D, e porte E4E, e4f, e4g e e4h

L'aggiornamento del controller con più di due porte del cluster per nodo potrebbe causare la mancanza di LIF del cluster sul nuovo controller in seguito all'upgrade.

Per ulteriori informazioni, vedere l'articolo della Knowledge base ["Come eliminare LIF del](https://kb.netapp.com/on-prem/ontap/Ontap_OS/OS-KBs/How_to_delete_unwanted_or_unnecessary_cluster_LIFs) [cluster indesiderate o non necessarie".](https://kb.netapp.com/on-prem/ontap/Ontap_OS/OS-KBs/How_to_delete_unwanted_or_unnecessary_cluster_LIFs)

4. Eseguire il seguente set di comandi come indicato dalla procedura di sostituzione del controller sulla console di sistema.

Dalla porta seriale collegata a ciascun nodo, eseguire e salvare singolarmente l'output dei seguenti comandi:

- vserver services name-service dns show
- network interface show -curr-node <local> -role <cluster,intercluster,nodemgmt, cluster-mgmt, data>
- network port show -node <local> -type physical
- service-processor show -node <local> -instance
- network fcp adapter show -node <local>
- network port ifgrp show -node <local>
- system node show -instance -node <local>
- run -node <local> sysconfig
- storage aggregate show -r
- storage aggregate show -node <local>
- volume show -node <local>
- system license show -owner <local>
- storage encryption disk show
- security key-manager onboard show-backup
- security key-manager external show
- security key-manager external show-status
- network port reachability show -detail -node <local>

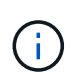

Ĥ.

Se la crittografia del volume NetApp (NVE) o la crittografia aggregata NetApp (NAE) utilizzando il gestore delle chiavi integrato (OKM) è in uso, tenere la passphrase del gestore delle chiavi pronta per completare la risincronizzazione del gestore delle chiavi in un secondo momento della procedura.

- 5. Se il sistema utilizza dischi con crittografia automatica, consultare l'articolo della Knowledge base ["Come](https://kb.netapp.com/onprem/ontap/Hardware/How_to_tell_if_a_drive_is_FIPS_certified) [verificare se un disco è certificato FIPS"](https://kb.netapp.com/onprem/ontap/Hardware/How_to_tell_if_a_drive_is_FIPS_certified) Per determinare il tipo di unità con crittografia automatica in uso sulla coppia ha che si sta aggiornando. Il software ONTAP supporta due tipi di dischi con crittografia automatica:
	- Dischi SAS o NVMe NetApp Storage Encryption (NSE) certificati FIPS
	- Dischi NVMe con crittografia automatica non FIPS (SED)

["Scopri di più sulle unità con crittografia automatica supportate"](https://docs.netapp.com/us-en/ontap/encryption-at-rest/support-storage-encryption-concept.html#supported-self-encrypting-drive-types).

#### **Correggere la proprietà dell'aggregato se un controllo preliminare ARL non riesce**

Se il controllo dello stato aggregato non riesce, è necessario restituire gli aggregati di proprietà del nodo partner al nodo proprietario domestico e avviare nuovamente il processo di pre-controllo.

#### **Fasi**

1. Restituire gli aggregati attualmente di proprietà del nodo partner al nodo home owner:

```
storage aggregate relocation start -node source_node -destination destination-
node -aggregate-list *
```
2. Verificare che né node1 né node2 possiedano ancora aggregati per i quali è il proprietario corrente (ma non il proprietario domestico):

storage aggregate show -nodes *node\_name* -is-home false -fields owner-name, home-name, state

L'esempio seguente mostra l'output del comando quando un nodo è sia il proprietario corrente che il proprietario domestico degli aggregati:

```
cluster::> storage aggregate show -nodes node1 -is-home true -fields
owner-name, home-name, state
aggregate home-name owner-name state
--------- --------- ---------- ------
aggr1 node1 node1 online
aggr2 node1 node1 online
aggr3 node1 node1 online
aggr4 node1 node1 online
4 entries were displayed.
```
#### **Al termine**

È necessario riavviare il processo di sostituzione del controller:

system controller replace start -nodes *node\_names*

#### **Licenza**

Per informazioni dettagliate sulle licenze ONTAP, fare riferimento a ["Gestione delle licenze".](https://docs.netapp.com/us-en/ontap/system-admin/manage-licenses-concept.html)

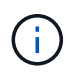

L'utilizzo di funzioni senza licenza sul controller potrebbe mettere fuori conformità con il contratto di licenza.

## <span id="page-13-2"></span>**Gestire la crittografia dello storage utilizzando Onboard Key Manager**

È possibile utilizzare Onboard Key Manager (OKM) per gestire le chiavi di crittografia. Se si dispone di OKM configurato, è necessario registrare la passphrase e il materiale di backup prima di iniziare l'aggiornamento.

#### **Fasi**

1. Registrare la passphrase del cluster.

Si tratta della passphrase immessa quando l'OKM è stato configurato o aggiornato utilizzando l'API CLI o REST.

2. Eseguire il backup delle informazioni del gestore delle chiavi eseguendo il security key-manager onboard show-backup comando.

#### **Interrompere le relazioni di SnapMirror (facoltativo)**

Prima di continuare con la procedura, è necessario confermare che tutte le relazioni di SnapMirror siano interrotti. Quando una relazione SnapMirror viene ritirata, rimane irreparata in caso di riavvii e failover.

#### **Fasi**

1. Verificare lo stato della relazione SnapMirror sul cluster di destinazione:

snapmirror show

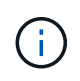

Se lo stato è "trasferimento", è necessario interrompere questi trasferimenti: snapmirror abort -destination-vserver *vserver* name

L'interruzione non riesce se la relazione SnapMirror non si trova nello stato di "trasferimento".

2. Interrompere tutte le relazioni tra il cluster:

```
snapmirror quiesce -destination-vserver *
```
## <span id="page-13-0"></span>**Fase 2. Spostare e dismettere il node1**

#### <span id="page-13-1"></span>**Panoramica della fase 2**

Durante la fase 2, è possibile spostare gli aggregati non root node1 e le LIF dei dati NAS in node2. Questo processo è in gran parte automatizzato; l'operazione viene interrotta per consentirti di controllarne lo stato. È necessario riprendere manualmente l'operazione. Se necessario, spostare gli aggregati non riusciti o vetoed. Inoltre,

registrare le informazioni necessarie sul node1, dismettere il node1 e prepararsi al netboot node3 e node4 più avanti nella procedura.

#### **Fasi**

- 1. ["Spostare gli aggregati non root e le LIF dei dati NAS di proprietà del node1 al node2"](#page-14-0)
- 2. ["Spostare gli aggregati non riusciti o vetoed"](#page-15-0)
- 3. ["Ritirare il node1"](#page-16-0)
- 4. ["Preparatevi per il netboot"](#page-16-1)

## <span id="page-14-0"></span>**Spostare gli aggregati non root e le LIF dei dati NAS di proprietà del node1 al node2**

Prima di poter sostituire il node1 con il node3, è necessario spostare gli aggregati non root e le LIF dei dati NAS da node1 a node2 prima di spostare le risorse del node1 al node3.

#### **Prima di iniziare**

L'operazione dovrebbe essere già in pausa quando si inizia l'operazione; è necessario ripristinarla manualmente.

#### **A proposito di questa attività**

Una volta migrati gli aggregati e i LIF, l'operazione viene sospesa per scopi di verifica. In questa fase, è necessario verificare se tutti gli aggregati non root e le LIF di dati non SAN vengono migrati in node3.

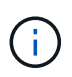

Il proprietario domestico degli aggregati e dei LIF non viene modificato; viene modificato solo il proprietario corrente.

#### **Fasi**

1. Riprendere le operazioni di trasferimento aggregato e spostamento LIF dei dati NAS:

system controller replace resume

Tutti gli aggregati non root e le LIF dei dati NAS vengono migrati da node1 a node2.

L'operazione viene interrotta per consentire di verificare se tutti gli aggregati non root e le LIF di dati non SAN node1 sono stati migrati in node2.

2. Controllare lo stato delle operazioni di trasferimento aggregato e LIF dei dati NAS:

system controller replace show-details

3. Con l'operazione ancora in pausa, verificare che tutti gli aggregati non root siano in linea per il loro stato su node2:

storage aggregate show -node *node2* -state online -root false

L'esempio seguente mostra che gli aggregati non root su node2 sono online:

```
cluster::> storage aggregate show -node node2 state online -root false
Aggregate Size Available Used% State #Vols Nodes RAID Status
--------- ------- --------- ----- ------ ----- ------
--------------
aggr_1 744.9GB 744.8GB 0% online 5 node2
raid_dp,normal
aggr 2 825.0GB 825.0GB 0% online 1 node2
raid_dp,normal
2 entries were displayed.
```
Se gli aggregati sono andati offline o diventano estranei sul node2, portarli online usando il seguente comando su node2, una volta per ogni aggregato:

storage aggregate online -aggregate aggr name

4. Verificare che tutti i volumi siano online sul nodo 2 utilizzando il seguente comando sul nodo 2 ed esaminandone l'output:

volume show -node *node2* -state offline

Se alcuni volumi sono offline sul nodo 2, portarli online utilizzando il seguente comando sul nodo 2, una volta per ogni volume:

volume online -vserver *vserver\_name* -volume *volume\_name*

Il *vserver* name da utilizzare con questo comando si trova nell'output del precedente volume show comando.

5. se i LIF non sono attivi, impostare lo stato amministrativo dei LIF su up Utilizzando il seguente comando, una volta per ogni LIF:

```
network interface modify -vserver vserver_name -lif LIF_name -home-node
nodename -status-admin up
```
#### <span id="page-15-0"></span>**Spostare gli aggregati non riusciti o vetoed**

Se gli aggregati non vengono ricollocati o vengono vetoati, è necessario riallocarli manualmente o, se necessario, eseguire l'override dei veti o dei controlli di destinazione.

#### **A proposito di questa attività**

L'operazione di riposizionamento sarà stata sospesa a causa dell'errore.

#### **Fasi**

- 1. Controllare i registri del sistema di gestione degli eventi (EMS) per determinare il motivo per cui l'aggregato non è stato riallocato o è stato vetoed.
- 2. Spostare eventuali aggregati guasti o vetoed:

storage aggregate relocation start -node *node1* -destination *node2* -aggregate

-list *aggr\_name* -ndo-controller-upgrade true

- 3. Quando richiesto, immettere  $y$ .
- 4. È possibile forzare il trasferimento utilizzando uno dei seguenti metodi:

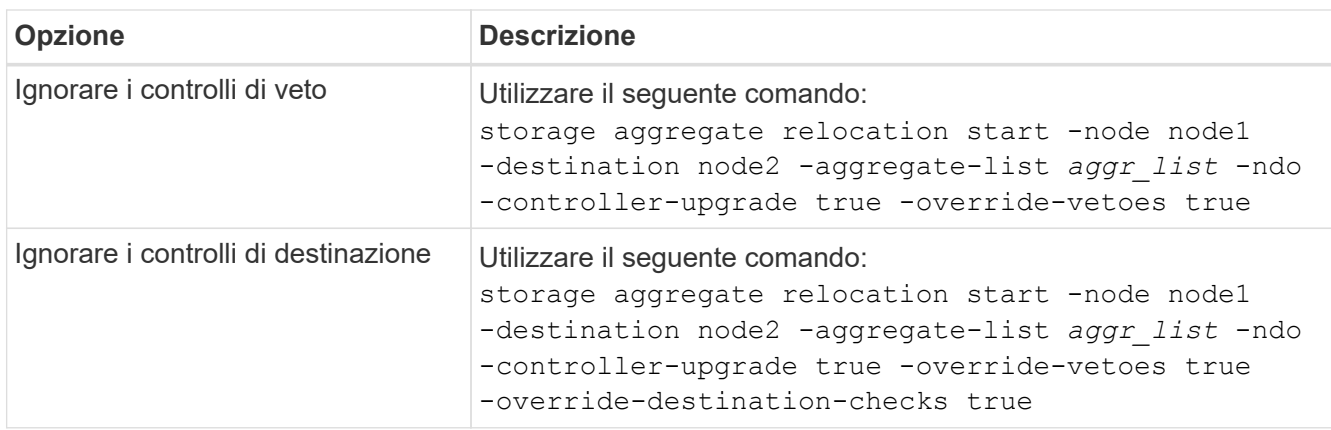

## <span id="page-16-0"></span>**Ritirare il node1**

Per dismettere il node1, riprendere l'operazione automatica per disattivare correttamente la coppia ha con node2 e chiudere node1. Più avanti nella procedura, rimuovere il nodo 1 dal rack o dallo chassis.

#### **Fasi**

1. Riprendere l'operazione:

system controller replace resume

2. Verificare che il node1 sia stato arrestato:

system controller replace show-details

#### **Al termine**

Una volta completato l'aggiornamento, è possibile decommissionare il node1. Vedere ["Decommissionare il](#page-64-2) [vecchio sistema".](#page-64-2)

### <span id="page-16-1"></span>**Preparatevi per il netboot**

Dopo aver inserito fisicamente il nodo 3 e il nodo 4 più avanti nella procedura, potrebbe essere necessario eseguire il netboot. Il termine "netboot" indica che si sta eseguendo l'avvio da un'immagine ONTAP memorizzata su un server remoto. Quando ci si prepara per il netboot, si inserisce una copia dell'immagine di boot di ONTAP 9 su un server web a cui il sistema può accedere.

È anche possibile utilizzare l'opzione di avvio USB per eseguire un netboot. Consultare l'articolo della Knowledge base "Come utilizzare il comando boot recovery LOADER per installare ONTAP per la [configurazione iniziale di un sistema".](https://kb.netapp.com/Advice_and_Troubleshooting/Data_Storage_Software/ONTAP_OS/How_to_use_the_boot_recovery_LOADER_command_for_installing_ONTAP_for_initial_setup_of_a_system)

#### **Prima di iniziare**

- Verificare che sia possibile accedere a un server HTTP con il sistema.
- Fare riferimento a. ["Riferimenti"](#page-71-0) Per collegarsi al *sito di supporto NetApp* e scaricare i file di sistema necessari per la piattaforma e la versione corretta di ONTAP.

#### **A proposito di questa attività**

È necessario eseguire il netboot dei nuovi controller se non sono installati sulla stessa versione di ONTAP 9 installata sui controller originali. Dopo aver installato ciascun nuovo controller, avviare il sistema dall'immagine di ONTAP 9 memorizzata sul server Web. È quindi possibile scaricare i file corretti sul dispositivo di avvio per i successivi avvii del sistema.

#### **Fasi**

- 1. Accedere al NetApp Support Site per scaricare i file utilizzati per eseguire l'avvio da rete del sistema.
- 2. Scaricare il software ONTAP appropriato dalla sezione di download del software del sito di supporto NetApp e memorizzare il <ontap version> image.tgz file in una directory accessibile dal web.
- 3. Passare alla directory accessibile dal Web e verificare che i file necessari siano disponibili.

L'elenco delle directory deve contenere il seguente file:

<ontap version> image.tgz

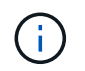

Non è necessario estrarre il contenuto di <ontap version> image.tgz file.

Verranno utilizzate le informazioni contenute nelle directory in ["Fase 3".](#page-17-2)

## <span id="page-17-0"></span>**Fase 3. Installazione e boot node3**

### <span id="page-17-1"></span>**Panoramica della fase 3**

Durante la fase 3, si installa e si avvia node3, si controlla che il cluster e le porte di gestione dei nodi da node1 siano online sul node3 e si verifica l'installazione node3. Se si utilizza NetApp Volume Encryption (NVE), viene ripristinata la configurazione del gestore delle chiavi. È inoltre possibile spostare le LIF dei dati NAS node1 e gli aggregati non root da node2 a node3 e verificare che le LIF SAN esistano sul node3.

#### **Fasi**

- 1. ["Installazione e boot node3"](#page-17-2)
- 2. ["Verificare l'installazione di node3"](#page-27-0)
- 3. ["Ripristinare la configurazione del gestore delle chiavi sul node3"](#page-34-0)
- 4. ["Spostare gli aggregati non root e le LIF di dati NAS di proprietà del node1 da node2 a node3"](#page-34-1)

### <span id="page-17-2"></span>**Installazione e boot node3**

Si installa node3 nel rack, si trasferiscono le connessioni node1 a node3, si avvia node3 e si installa ONTAP. È quindi necessario riassegnare i dischi di riserva di node1, gli eventuali dischi appartenenti al volume root e gli eventuali aggregati non root che non sono stati ricollocati a node2 nelle fasi precedenti del processo, come descritto in questa sezione.

#### **A proposito di questa attività**

L'operazione di trasferimento viene messa in pausa all'inizio di questa fase. Questo processo è in gran parte automatizzato; l'operazione viene interrotta per consentirti di controllarne lo stato. È necessario riprendere manualmente l'operazione. Inoltre, occorre verificare che le LIF SAN siano online e assegnate alle porte fisiche FC corrette sulla node3.

È necessario eseguire il netboot node3 se non dispone della stessa versione di ONTAP 9 installata sul node1. Dopo aver installato node3, avviarlo dall'immagine di ONTAP 9 memorizzata sul server Web. È quindi possibile scaricare i file corretti sul dispositivo di avvio per i successivi avviamenti del sistema, seguendo le istruzioni riportate in ["Preparatevi per il netboot"](#page-16-1).

#### **Fasi**

1. assicurarsi di disporre di spazio rack per node3.

I requisiti di spazio e altezza per i nuovi nodi potrebbero essere diversi dai nodi esistenti. Pianificare i requisiti di spazio per lo scenario di aggiornamento.

- 2. installare node3 nel rack, seguendo le *istruzioni di installazione e configurazione* per il modello di nodo in uso.
- 3. cavo node3, spostamento delle connessioni da node1 a node3.

A partire da ONTAP 9.15.1, i nuovi modelli di controller dispongono di una sola porta "chiave" per il controller BMC (Baseboard Management Controller) e le connessioni di gestione. Pianificare le modifiche del cablaggio di conseguenza.

- Console (porta di gestione remota)
- Porte ha e cluster
- Porte dati

H.

- Porte di gestione di cluster e nodi
- Porte di storage Ethernet e SAS (Serial-Attached SCSI)
- Configurazioni SAN: Porte switch iSCSI Ethernet, FC e NVMe/FC

Potrebbe essere necessario sostituire i cavi di interconnessione tra i controller vecchi e nuovi per consentire l'interoperabilità tra i diversi modelli di controller e di schede. Per una mappa dei cablaggi degli shelf di storage Ethernet dei sistemi in uso, fare riferimento alla ["procedure di installazione del sistema"](https://docs.netapp.com/us-en/ontap-systems/index.html) .

Per i controller introdotti in ONTAP 9.15.1 e versioni successive, il cluster e le interconnessioni ha utilizzano le stesse porte. Per le configurazioni con connessione da switch, è necessario collegare porte simili agli stessi switch del cluster. Ad esempio, quando si esegue l'upgrade a AFF A1K da un controller esistente, è necessario collegare E1a porte su entrambi i nodi a uno switch e e7a porte su entrambi i nodi al secondo switch.

<span id="page-18-0"></span>4. accendere il computer in node3, quindi interrompere il processo di boot premendo Ctrl-C sul terminale della console per accedere al prompt dell'ambiente di boot.

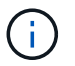

Quando si avvia node3, potrebbe essere visualizzato il seguente messaggio di avviso:

WARNING: The battery is unfit to retain data during a power outage. This is likely because the battery is discharged but could be due to other temporary conditions. When the battery is ready, the boot process will complete and services will be engaged. To override this delay, press 'c' followed by 'Enter'

- 5. se viene visualizzato il messaggio di avviso in [Fase 4](#page-18-0), eseguire le seguenti operazioni:
	- a. Verificare la presenza di eventuali messaggi della console che potrebbero indicare un problema diverso da una batteria NVRAM in esaurimento e, se necessario, intraprendere le azioni correttive necessarie.
	- b. Attendere che la batteria si ricarichi e che il processo di avvio venga completato.

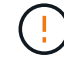

**Attenzione: Non ignorare il ritardo; il mancato caricamento della batteria potrebbe causare la perdita di dati.**

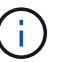

Fare riferimento a. ["Preparatevi per il netboot".](#page-16-1)

6. configurare la connessione netboot scegliendo una delle seguenti operazioni.

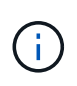

È necessario utilizzare la porta di gestione e l'IP come connessione di netboot. Non utilizzare un IP LIF dei dati, altrimenti potrebbe verificarsi un'interruzione dei dati durante l'aggiornamento.

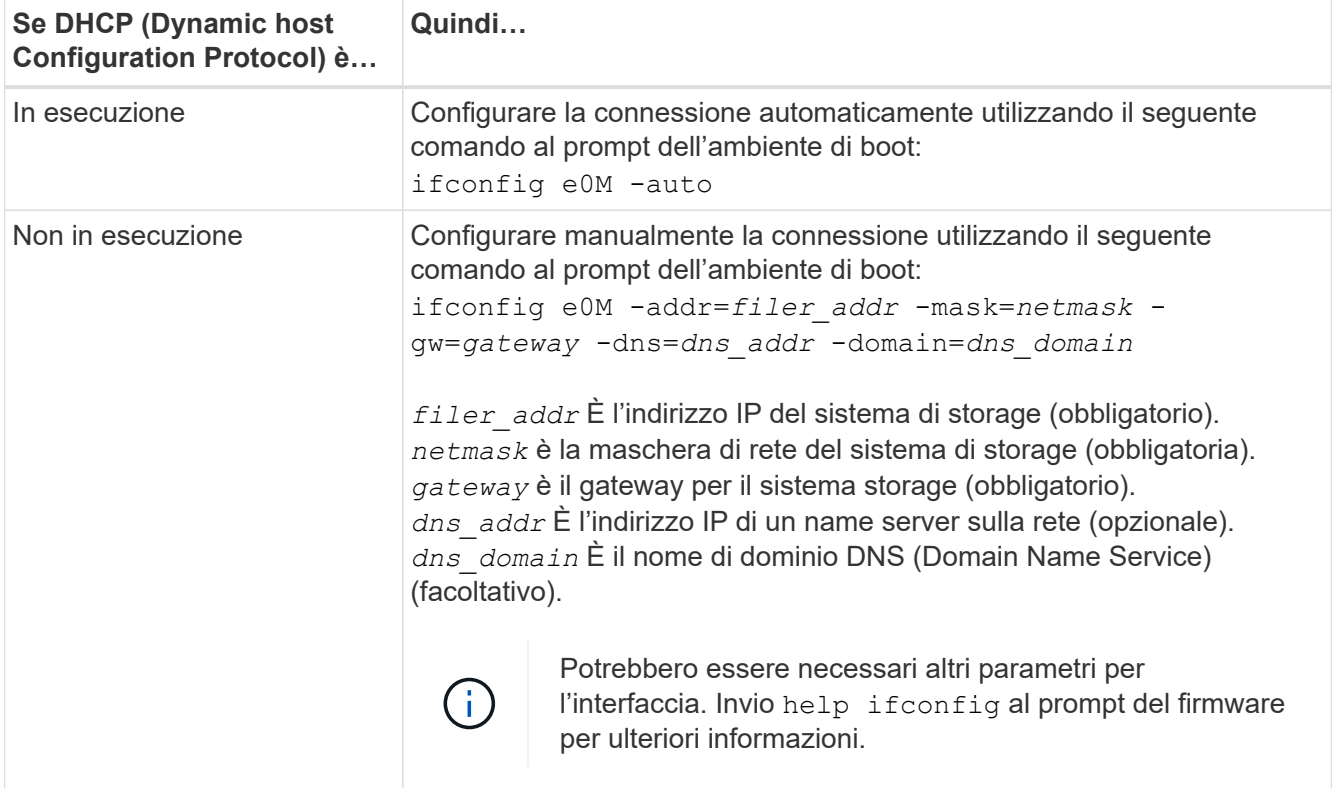

#### 7. Esegui netboot al nodo3:

```
netboot http://<web server ip/path to web-
accessible directory>/<ontap version> image.tgz
```
Il <path to the web-accessible directory> dovrebbe portare alla posizione in cui è stato scaricato <ontap\_version>\_image.tgz nella sezione ["Preparatevi per il netboot"](#page-16-1).

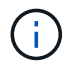

Non interrompere l'avvio.

8. dal menu di boot, selezionare l'opzione (7) Install new software first.

Questa opzione di menu consente di scaricare e installare la nuova immagine ONTAP sul dispositivo di avvio.

Ignorare il seguente messaggio:

```
This procedure is not supported for Non-Disruptive Upgrade on an HA pair
```
La nota si applica agli aggiornamenti senza interruzioni di ONTAP e non agli aggiornamenti dei controller.

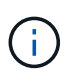

Utilizzare sempre netboot per aggiornare il nuovo nodo all'immagine desiderata. Se si utilizza un altro metodo per installare l'immagine sul nuovo controller, l'immagine potrebbe non essere corretta. Questo problema riguarda tutte le versioni di ONTAP. La procedura di netboot combinata con l'opzione (7) Install new software Consente di cancellare il supporto di avvio e di posizionare la stessa versione di ONTAP su entrambe le partizioni dell'immagine.

9. se viene richiesto di continuare la procedura, immettere `y`E quando viene richiesto il pacchetto, immettere l'URL:

http://<web server\_ip/path\_to\_webaccessible directory>/<ontap version> image.tgz

10. completare i seguenti passaggi secondari per riavviare il modulo controller:

a. Invio n per ignorare il ripristino del backup quando viene visualizzato il seguente prompt:

Do you want to restore the backup configuration now?  $\{y|n\}$ 

b. Invio y per riavviare quando viene visualizzato il seguente prompt:

The node must be rebooted to start using the newly installed software. Do you want to reboot now? {y|n}

Il modulo controller si riavvia ma si arresta al menu di avvio perché il dispositivo di avvio è stato riformattato e i dati di configurazione devono essere ripristinati.

- 11. selezionare la modalità di manutenzione 5 dal menu di boot e premere y quando viene richiesto di continuare con l'avvio.
- 12. verificare che il controller e lo chassis siano configurati come ha:

ha-config show

L'esempio seguente mostra l'output di ha-config show comando:

Chassis HA configuration: ha Controller HA configuration: ha

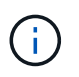

Il sistema registra in una PROM sia che si trovi in una coppia ha o in una configurazione standalone. Lo stato deve essere lo stesso su tutti i componenti all'interno del sistema standalone o della coppia ha.

13. Se il controller e lo chassis non sono configurati come ha, utilizzare i seguenti comandi per correggere la configurazione:

```
ha-config modify controller ha
ha-config modify chassis ha
```
14. Verificare che tutte le porte Ethernet utilizzate per il collegamento agli shelf Ethernet siano configurate come storage:

storage port show

L'output visualizzato dipende dalla configurazione del sistema. Il seguente esempio di uscita si riferisce a un nodo con una singola scheda di memoria in slot11. L'output del sistema potrebbe essere diverso:

```
*> storage port show
Port Type Mode Speed(Gb/s) State Status VLAN ID
---- ---- ------- ----------- -------- ------- -------
e11a ENET storage 100 Gb/s enabled online 30
e11b ENET storage 100 Gb/s enabled online 30
```
15. Modificare le porte non impostate per la memorizzazione:

storage port modify -p <port> -m storage

Tutte le porte Ethernet collegate agli shelf di storage devono essere configurate come storage per consentire l'accesso ai dischi e agli shelf.

16. Uscire dalla modalità di manutenzione:

halt

Interrompere l'autoboot premendo Ctrl-C al prompt dell'ambiente di boot.

17. Al nodo 2, controllare la data, l'ora e il fuso orario del sistema:

date

18. Su node3, controllare la data utilizzando il seguente comando al prompt dell'ambiente di avvio:

show date

19. Se necessario, impostare la data sul node3:

set date <mm/dd/yyyy>

20. In node3, controllare l'ora utilizzando il seguente comando al prompt dell'ambiente di boot:

show time

21. Se necessario, impostare l'ora su node3:

set time <hh:mm:ss>

22. Nel boot loader, impostare l'ID del sistema partner su node3:

setenv partner-sysid <node2 sysid>

Per il nodo 3, partner-sysid deve essere quello del node2.

a. Salvare le impostazioni:

saveenv

23. verificare partner-sysid per il nodo 3:

```
printenv partner-sysid
```
24. Se si dispone di unità NetApp Storage Encryption (NSE) installate, attenersi alla seguente procedura.

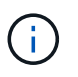

Se la procedura non è stata ancora eseguita, consultare l'articolo della Knowledge base ["Come verificare se un disco è certificato FIPS"](https://kb.netapp.com/onprem/ontap/Hardware/How_to_tell_if_a_drive_is_FIPS_certified) per determinare il tipo di unità con crittografia automatica in uso.

a. Impostare bootarg.storageencryption.support a. true oppure false:

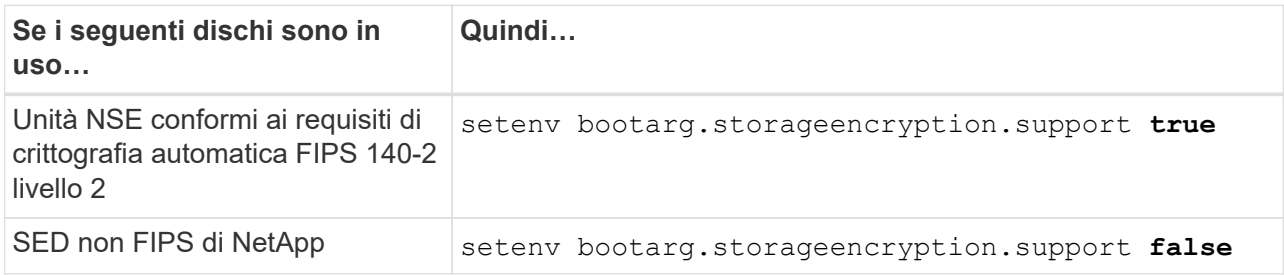

b. Accedere al menu di avvio speciale e selezionare l'opzione (10) Set Onboard Key Manager recovery secrets.

Inserire la passphrase e le informazioni di backup registrate in precedenza. Vedere ["Gestire la](#page-13-2) [crittografia dello storage utilizzando Onboard Key Manager".](#page-13-2)

25. Nodo di boot nel menu di boot:

boot\_ontap menu

26. Su node3, andare al menu di avvio e utilizzando 22/7, selezionare l'opzione nascosta boot\_after\_controller\_replacement. Al prompt, immettere node1 per riassegnare i dischi di node1 a node3, come nell'esempio seguente.

```
LOADER-A> boot_ontap menu
.
<output truncated>
.
All rights reserved.
*******************************
\star * \star* Press Ctrl-C for Boot Menu. *
\star * \star*******************************
.
<output truncated>
.
Please choose one of the following:
(1) Normal Boot.
(2) Boot without /etc/rc.
(3) Change password.
(4) Clean configuration and initialize all disks.
(5) Maintenance mode boot.
(6) Update flash from backup config.
(7) Install new software first.
(8) Reboot node.
(9) Configure Advanced Drive Partitioning.
(10) Set Onboard Key Manager recovery secrets.
(11) Configure node for external key management.
Selection (1-11)? 22/7
(22/7) Print this secret List
(25/6) Force boot with multiple filesystem disks missing.
(25/7) Boot w/ disk labels forced to clean.
(29/7) Bypass media errors.
(44/4a) Zero disks if needed and create new flexible root volume.
(44/7) Assign all disks, Initialize all disks as SPARE, write DDR
labels
.
<output truncated>
.
(wipeconfig) Clean all configuration on boot
device
(boot after controller replacement) Boot after controller upgrade
(boot after mcc transition) Boot after MCC transition
(9a) Unpartition all disks and remove
their ownership information.
(9b) Clean configuration and
initialize node with partitioned disks.
```

```
(9c) Clean configuration and
initialize node with whole disks.
(9d) Reboot the node.
(9e) Return to main boot menu.
The boot device has changed. System configuration information could
be lost. Use option (6) to restore the system configuration, or
option (4) to initialize all disks and setup a new system.
Normal Boot is prohibited.
Please choose one of the following:
(1) Normal Boot.
(2) Boot without /etc/rc.
(3) Change password.
(4) Clean configuration and initialize all disks.
(5) Maintenance mode boot.
(6) Update flash from backup config.
(7) Install new software first.
(8) Reboot node.
(9) Configure Advanced Drive Partitioning.
(10) Set Onboard Key Manager recovery secrets.
(11) Configure node for external key management.
Selection (1-11)? boot_after_controller_replacement
This will replace all flash-based configuration with the last backup
to disks. Are you sure you want to continue?: yes
.
<output truncated>
.
Controller Replacement: Provide name of the node you would like to
replace:<nodename of the node being replaced>
Changing sysid of node node1 disks.
Fetched sanown old owner sysid = 536940063 and calculated old sys id
= 536940063Partner sysid = 4294967295, owner sysid = 536940063
.
<output truncated>
.
varfs backup restore: restore using /mroot/etc/varfs.tgz
varfs backup restore: attempting to restore /var/kmip to the boot
device
varfs backup restore: failed to restore /var/kmip to the boot device
varfs backup restore: attempting to restore env file to the boot
device
varfs backup restore: successfully restored env file to the boot
device wrote key file "/tmp/rndc.key"
varfs backup restore: timeout waiting for login
varfs backup restore: Rebooting to load the new varfs
Terminated
```

```
<node reboots>
System rebooting...
.
Restoring env file from boot media...
copy env file: scenario = head upgrade
Successfully restored env file from boot media...
Rebooting to load the restored env file...
.
System rebooting...
.
<output truncated>
.
WARNING: System ID mismatch. This usually occurs when replacing a
boot device or NVRAM cards!
Override system ID? {y|n} y
.
Login:
```
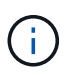

Nell'esempio di output della console precedente, ONTAP richiederà il nome del nodo partner se il sistema utilizza dischi di partizione avanzata dei dischi (ADP).

- 27. Se il sistema entra in un ciclo di riavvio con il messaggio no disks found, indica che si è verificato un problema con la riassegnazione del disco. Consultare ["Risolvere i problemi"](#page-64-1) per risolvere il problema.
- 28. Premere Ctrl-C durante l'operazione di autoboot per arrestare il nodo al LOADER> prompt.
- 29. Al prompt del CARICATORE, accedere alla modalità di manutenzione:

boot\_ontap maint

- 30. Verificare connettività del disco, stringa del modello del controller, configurazione ha e altri dettagli relativi alla connettività hardware.
- 31. Uscire dalla modalità di manutenzione:

halt

32. al prompt del CARICATORE, avviare:

```
boot_ontap menu
```
Ora, all'avvio, il nodo è in grado di rilevare tutti i dischi ad esso assegnati in precedenza e di avviarsi come previsto.

Quando i nodi del cluster che si stanno sostituendo utilizzano la crittografia dei volumi root, ONTAP non è in grado di leggere le informazioni sul volume dai dischi. Ripristinare le chiavi del volume root.

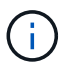

Ciò si applica solo quando il volume principale utilizza la crittografia dei volumi di NetApp.

a. Tornare al menu di avvio speciale:

```
Please choose one of the following:
(1) Normal Boot.
(2) Boot without /etc/rc.
(3) Change password.
(4) Clean configuration and initialize all disks.
(5) Maintenance mode boot.
(6) Update flash from backup config.
(7) Install new software first.
(8) Reboot node.
(9) Configure Advanced Drive Partitioning.
(10) Set Onboard Key Manager recovery secrets.
(11) Configure node for external key management.
Selection (1-11)? 10
```
- b. Selezionare **(10) Imposta segreti di ripristino di Onboard Key Manager**
- c. Invio  $y$  al seguente prompt:

```
This option must be used only in disaster recovery procedures. Are you sure?
(y or n): y
```
- d. Quando richiesto, inserire la passphrase del gestore delle chiavi.
- e. Inserire i dati di backup quando richiesto.

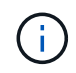

È necessario aver ottenuto la passphrase e i dati di backup in ["Preparare i nodi per](#page-8-2) [l'aggiornamento"](#page-8-2) sezione di questa procedura.

f. Dopo aver riavviato il sistema con lo speciale menu di boot, eseguire l'opzione **(1) Avvio normale**

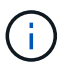

In questa fase potrebbe verificarsi un errore. Se si verifica un errore, ripetere i passaggi secondari in Passaggio 32 fino a quando il sistema non si avvia normalmente.

#### <span id="page-27-0"></span>**Verificare l'installazione di node3**

È necessario verificare che le porte fisiche dal nodo 1 siano mappate correttamente alle porte fisiche sul nodo 3. In questo modo, il nodo 3 potrà comunicare con altri nodi del cluster e con la rete dopo l'aggiornamento.

#### **A proposito di questa attività**

Fare riferimento a. ["Riferimenti"](#page-71-0) Per collegarsi a *Hardware Universe* per acquisire informazioni sulle porte sui nuovi nodi. Le informazioni verranno utilizzate più avanti in questa sezione.

Il layout fisico delle porte potrebbe variare a seconda del modello dei nodi. All'avvio del nuovo nodo, ONTAP tenterà di determinare quali porte dovrebbero ospitare le LIF del cluster per entrare automaticamente nel quorum.

Se le porte fisiche sul nodo 1 non vengono mappate direttamente alle porte fisiche sul nodo 3, consultare la sezione successiva [Ripristinare la configurazione di rete sul nodo 3](#page-29-0) deve essere utilizzato per riparare la connettività di rete.

Dopo aver installato e avviato il nodo 3, è necessario verificare che sia installato correttamente. È necessario attendere che il nodo 3 si unisca al quorum e riprendere l'operazione di trasferimento.

A questo punto della procedura, l'operazione verrà messa in pausa quando node3 si unisce al quorum.

#### **Fasi**

1. Verificare che node3 si sia Unito al quorum:

```
cluster show -node node3 -fields health
```
L'output di health il campo deve essere true.

2. Verificare che node3 faccia parte dello stesso cluster di node2 e che sia integro:

cluster show

3. passare alla modalità privilegi avanzati:

set advanced

4. Controllare lo stato dell'operazione di sostituzione del controller e verificare che sia in stato di pausa e nello stesso stato in cui si trovava prima dell'arresto del node1 per eseguire le attività fisiche di installazione di nuovi controller e cavi in movimento:

system controller replace show system controller replace show-details

5. Riprendere l'operazione di sostituzione del controller:

system controller replace resume

6. La sostituzione del controller viene interrotta per l'intervento con il seguente messaggio:

Cluster::\*> system controller replace show Node Status Error-Action ---------------- ------------------------ ------------------------------------ Node1(now node3) Paused-for-intervention Follow the instructions given in Step Details Node2 None Step Details: -------------------------------------------- To complete the Network Reachability task, the ONTAP network configuration must be manually adjusted to match the new physical network configuration of the hardware. This includes: 1. Re-create the interface group, if needed, before restoring VLANs. For detailed commands and instructions, refer to the "Re-creating VLANs, ifgrps, and broadcast domains" section of the upgrade controller hardware guide for the ONTAP version running on the new controllers. 2. Run the command "cluster controller-replacement network displacedvlans show" to check if any VLAN is displaced. 3. If any VLAN is displaced, run the command "cluster controllerreplacement network displaced-vlans restore" to restore the VLAN on the desired port.

2 entries were displayed.

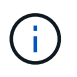

In questa procedura, la sezione *creazione di VLAN, ifgrps e domini di trasmissione* è stata rinominata *Ripristino configurazione di rete su node3*.

7. Con la sostituzione del controller in stato di pausa, passare alla sezione successiva di questo documento per ripristinare la configurazione di rete sul nodo.

#### <span id="page-29-0"></span>**Ripristinare la configurazione di rete sul nodo 3**

Dopo aver confermato che node3 è in quorum e può comunicare con node2, verificare che le VLAN, i gruppi di interfacce e i domini di broadcast di node1 siano visibili sul node3. Inoltre, verificare che tutte le porte di rete node3 siano configurate nei rispettivi domini di trasmissione corretti.

#### **A proposito di questa attività**

Per ulteriori informazioni sulla creazione e la ricreazione di VLAN, gruppi di interfacce e domini di trasmissione, fare riferimento a. ["Riferimenti"](#page-71-0) Per collegarsi a *Network Management*.

#### **Fasi**

1. Elenca tutte le porte fisiche su cui è stato eseguito l'upgrade node1 (indicate come node3):

network port show -node node3

Vengono visualizzate tutte le porte di rete fisiche, le porte VLAN e le porte del gruppo di interfacce sul nodo. Da questo output, è possibile visualizzare le porte fisiche spostate in Cluster Dominio di broadcast di ONTAP. È possibile utilizzare questo output per agevolare la scelta delle porte da utilizzare come porte membro del gruppo di interfacce, porte di base VLAN o porte fisiche standalone per l'hosting di LIF.

2. Elencare i domini di broadcast sul cluster:

network port broadcast-domain show

3. Elencare la raggiungibilità della porta di rete di tutte le porte su node3:

network port reachability show

L'output dovrebbe essere simile al seguente esempio:

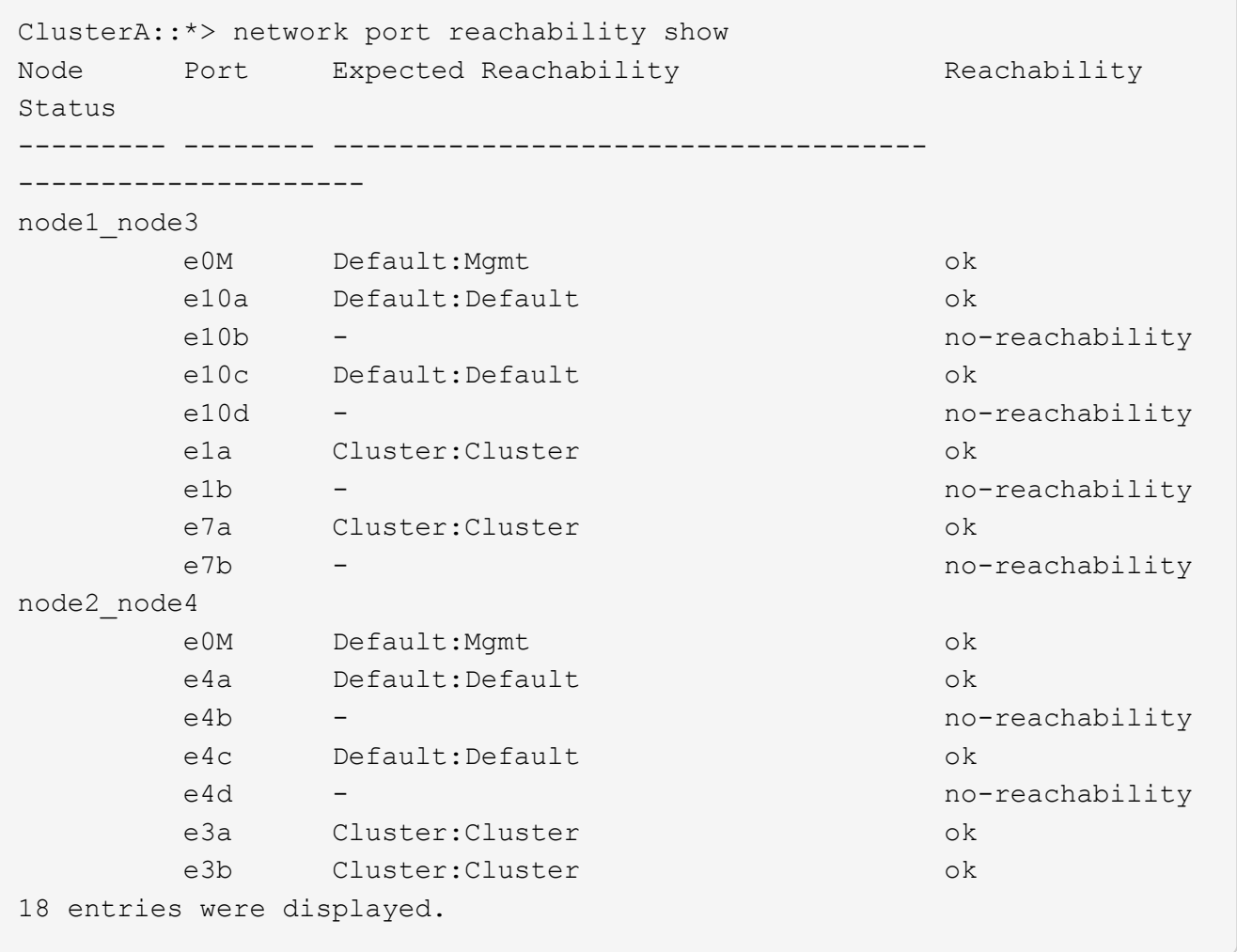

Nell'esempio precedente, node1 node3 viene appena avviato dopo la sostituzione del controller. Alcune porte non sono raggiungibili per i domini di trasmissione previsti e devono essere riparate.

<span id="page-30-0"></span>4. Ripristina la raggiungibilità per ciascuna delle porte su node3 con uno stato di raggiungibilità diverso da ok. Eseguire il seguente comando, prima su qualsiasi porta fisica, quindi su qualsiasi porta VLAN, una alla volta:

network port reachability repair -node <node name> -port <port name>

L'output dovrebbe essere simile al seguente esempio:

```
Cluster :: > reachability repair -node node1 node3 -port e4a
```
Warning: Repairing port "node1 node3: e4a" may cause it to move into a different broadcast domain, which can cause LIFs to be re-homed away from the port. Are you sure you want to continue?  $\{y|n\}$ :

Un messaggio di avviso, come mostrato sopra, è previsto per le porte con uno stato di raggiungibilità che potrebbe essere diverso dallo stato di raggiungibilità del dominio di trasmissione in cui si trova attualmente. Esaminare la connettività della porta e rispondere  $\nu$  oppure n a seconda dei casi.

Verificare che tutte le porte fisiche abbiano la raggiungibilità prevista:

```
network port reachability show
```
Quando viene eseguita la riparazione della raggiungibilità, ONTAP tenta di posizionare le porte nei domini di trasmissione corretti. Tuttavia, se non è possibile determinare la raggiungibilità di una porta e non appartiene a nessuno dei domini di broadcast esistenti, ONTAP creerà nuovi domini di broadcast per queste porte.

- 5. Se la configurazione del gruppo di interfacce non corrisponde al layout della porta fisica del nuovo controller, modificarla seguendo la procedura riportata di seguito.
	- a. È necessario innanzitutto rimuovere le porte fisiche che devono essere porte membro del gruppo di interfacce dall'appartenenza al dominio di trasmissione. Per eseguire questa operazione, utilizzare il seguente comando:

```
network port broadcast-domain remove-ports -broadcast-domain <broadcast-
domain_name> -ports <node_name:port_name>
```
b. Aggiungere una porta membro a un gruppo di interfacce:

```
network port ifgrp add-port -node <node_name> -ifgrp <ifgrp> -port
<port_name>
```
- c. Il gruppo di interfacce viene aggiunto automaticamente al dominio di trasmissione circa un minuto dopo l'aggiunta della prima porta membro.
- d. Verificare che il gruppo di interfacce sia stato aggiunto al dominio di trasmissione appropriato:

network port reachability show -node <node name> -port <ifgrp>

Se lo stato di raggiungibilità del gruppo di interfacce non è ok, assegnarlo al dominio di trasmissione appropriato:

network port broadcast-domain add-ports -broadcast-domain <broadcast domain name> -ports <node:port>

6. Assegnare le porte fisiche appropriate al dominio di broadcast attenendosi alla Cluster seguente procedura:

a. Determinare quali porte hanno la raggiungibilità di Cluster dominio di broadcast:

network port reachability show -reachable-broadcast-domains Cluster:Cluster

b. Riparare qualsiasi porta con la possibilità di accedere a Cluster dominio di broadcast, se il suo stato di raggiungibilità non è ok:

network port reachability repair -node <node name> -port <port name>

7. Spostare le restanti porte fisiche nei domini di trasmissione corretti utilizzando uno dei seguenti comandi:

network port reachability repair -node <node name> -port <port name>

network port broadcast-domain remove-port

network port broadcast-domain add-port

Verificare che non siano presenti porte irraggiungibili o impreviste. Verificare lo stato di raggiungibilità di tutte le porte fisiche utilizzando il comando seguente ed esaminare l'output per confermare lo stato ok:

network port reachability show -detail

- 8. Ripristinare eventuali VLAN che potrebbero essere state spostate seguendo la procedura riportata di seguito:
	- a. Elenco VLAN spostate:

cluster controller-replacement network displaced-vlans show

Viene visualizzato un output simile al seguente:

```
Cluster::*> displaced-vlans show
(cluster controller-replacement network displaced-vlans show)
            Original
Node Base Port VLANs
-------- ---------- -----------------------------------------
Node1 a0a 822, 823
              e4a 822, 823
2 entries were displayed.
```
b. Ripristinare le VLAN spostate dalle porte di base precedenti:

cluster controller-replacement network displaced-vlans restore

Di seguito viene riportato un esempio di ripristino delle VLAN spostate dal gruppo di interfacce "a0a" allo stesso gruppo di interfacce:

```
Cluster::*> displaced-vlans restore -node node1_node3 -port a0a
-destination-port a0a
```
Di seguito viene riportato un esempio di ripristino delle VLAN spostate sulla porta "e9a" in "e9d":

Cluster::\*> displaced-vlans restore -node node1\_node3 -port e9a -destination-port e9d

Quando un ripristino della VLAN ha esito positivo, le VLAN spostate vengono create sulla porta di destinazione specificata. Il ripristino della VLAN non riesce se la porta di destinazione è membro di un gruppo di interfacce o se la porta di destinazione non è disponibile.

Attendere circa un minuto per inserire le VLAN appena ripristinate nei domini di trasmissione appropriati.

- a. Creare nuove porte VLAN in base alle necessità per le porte VLAN non presenti in cluster controller-replacement network displaced-vlans show ma deve essere configurato su altre porte fisiche.
- 9. Eliminare eventuali domini di broadcast vuoti dopo aver completato tutte le riparazioni delle porte:

network port broadcast-domain delete -broadcast-domain <br/> <br/> <br/> <br/>domain name>

10. verificare la raggiungibilità delle porte:

network port reachability show

Quando tutte le porte sono configurate correttamente e aggiunte ai domini di trasmissione corretti, il network port reachability show il comando deve riportare lo stato di raggiungibilità come ok per tutte le porte connesse e lo stato come no-reachability per porte senza connettività fisica. Se una delle porte riporta uno stato diverso da questi due, eseguire la riparazione della raggiungibilità e aggiungere o rimuovere le porte dai propri domini di trasmissione come indicato nella [Fase 4](#page-30-0).

11. Verificare che tutte le porte siano state inserite nei domini di broadcast:

network port show

12. Verificare che tutte le porte nei domini di trasmissione abbiano configurato la MTU (Maximum Transmission Unit) corretta:

network port broadcast-domain show

- 13. Ripristinare le porte LIF home, specificando le porte Vserver e LIF home, se presenti, che devono essere ripristinate seguendo questa procedura:
	- a. Elencare eventuali LIF spostati:

displaced-interface show

b. Ripristinare i nodi home LIF e le porte home:

cluster controller-replacement network displaced-interface restore-home-node -node <node name> -vserver <vserver name> -lif-name <LIF name>

14. Verificare che tutte le LIF dispongano di una porta home e siano amministrativamente up:

network interface show -fields home-port, status-admin

## <span id="page-34-0"></span>**Ripristinare la configurazione del gestore delle chiavi sul node3**

Se si utilizza NetApp Volume Encryption (NVE) e NetApp aggregate Encryption (NAE) per crittografare i volumi sul sistema che si sta aggiornando, la configurazione della crittografia deve essere sincronizzata con i nuovi nodi. Se non si sincronizza il gestore delle chiavi, quando si riposizionano gli aggregati node1 da node2 a node3 utilizzando ARL, potrebbero verificarsi errori perché node3 non dispone delle chiavi di crittografia necessarie per portare online volumi e aggregati crittografati.

#### **A proposito di questa attività**

Sincronizzare la configurazione della crittografia con i nuovi nodi seguendo questa procedura:

#### **Fasi**

1. Eseguire il seguente comando da node3:

security key-manager onboard sync

2. Prima di spostare gli aggregati di dati, verificare che la chiave SVM-KEK sia stata ripristinata su "true" al nodo 3:

```
::> security key-manager key query -node node3 -fields restored -key
-type SVM-KEK
```
#### **Esempio**

```
::> security key-manager key query -node node3 -fields restored -key
-type SVM-KEK
node vserver key-server key-id
restored
 -------- --------- ----------- ---------------------------------------
--------
node3 svm1 "" 00000000000000000200000000000a008a81976
true
                                2190178f9350e071fbb90f00000000000000000
```
### <span id="page-34-1"></span>**Spostare gli aggregati non root e le LIF di dati NAS di proprietà del node1 da node2 a node3**

Dopo aver verificato la configurazione di rete su node3 e prima di spostare gli aggregati da node2 a node3, è necessario verificare che i dati NAS LIF appartenenti al node1 che sono attualmente su node2 siano ricollocati da node2 a node3. È inoltre necessario verificare che le LIF SAN esistano sul node3.

#### **A proposito di questa attività**

Le LIF remote gestiscono il traffico verso le LUN SAN durante la procedura di aggiornamento. Lo spostamento

delle LIF SAN non è necessario per lo stato del cluster o del servizio durante l'aggiornamento. LE LIF SAN non vengono spostate a meno che non sia necessario mapparle su nuove porte. Dopo aver portato il nodo 3 online, verrete a verificare che i file LIF siano integri e posizionati sulle porte appropriate.

#### **Fasi**

1. Le LIF iSCSI trovano automaticamente le corrette porte home utilizzando la scansione della raggiungibilità. Le LIF SAN FC e NVMe/FC non si spostano automaticamente. Continuano a mostrare la porta home su cui si trovavano prima di eseguire l'aggiornamento.

Verifica le LIF SAN su node3:

a. Modifica di qualsiasi LIF SAN iSCSI che riporta uno stato operativo "inattivo" nelle nuove porte dati:

network interface modify -vserver <vserver> -lif <iscsi san lif> admin down network interface modify -vserver <vserver> -lif <iscsi san lif> port <new port> node <node>

network interface modify -vserver <vserver> -lif <iscsi san lif>

b. Modifica di qualsiasi LIF SAN FC e NVMe/FC che ospita il nuovo controller e segnala uno stato operativo "inattivo" alle porte FCP sul nuovo controller:

network interface modify -vserver <vserver> -lif <fc san lif> admin down

network interface modify -vserver <vserver> -lif <fc\_san\_lif> port <new port> node <node>

network interface modify -vserver <vserver> -lif <fc san lif>

2. Riprendere l'operazione di trasferimento:

system controller replace resume

Il sistema esegue le seguenti operazioni:

- Verifica del quorum del cluster
- Verifica dell'ID di sistema
- Controllo della versione dell'immagine
- Verifica della piattaforma di destinazione
- Verifica della raggiungibilità della rete

L'operazione viene interrotta in questa fase del controllo della raggiungibilità della rete.

3. Riprendere l'operazione di trasferimento:

system controller replace resume

Il sistema esegue i seguenti controlli:

- Controllo dello stato del cluster
- Controllo dello stato LIF del cluster
Dopo aver eseguito questi controlli, il sistema ricolloca gli aggregati non root e le LIF dei dati NAS di proprietà di node1 nel nuovo controller, node3. L'operazione di sostituzione del controller viene interrotta al termine del trasferimento delle risorse.

4. Controllare lo stato delle operazioni di trasferimento aggregato e LIF dei dati NAS:

system controller replace show-details

Se la procedura di sostituzione del controller è in pausa, controllare e correggere l'errore, se presente, quindi il problema resume per continuare l'operazione.

5. Se necessario, ripristinare e ripristinare eventuali LIF spostate. Elencare eventuali LIF spostate:

cluster controller-replacement network displaced-interface show

In caso di spostamento di LIF, ripristinare il nodo home al nodo node3:

cluster controller-replacement network displaced-interface restore-home-node

6. Riprendere l'operazione per richiedere al sistema di eseguire i controlli successivi richiesti:

system controller replace resume

Il sistema esegue i seguenti post-controlli:

- Verifica del quorum del cluster
- Controllo dello stato del cluster
- Controllo della ricostruzione degli aggregati
- Controllo dello stato dell'aggregato
- Controllo dello stato del disco
- Controllo dello stato LIF del cluster
- Controllo del volume

# **Fase 4. Spostare e dismettere il node2**

## **Panoramica della fase 4**

Durante la fase 4, è possibile spostare aggregati non root e LIF dati NAS da node2 a node3. Inoltre, registrare le informazioni necessarie per il node2 da utilizzare più avanti nella procedura, quindi dismettere il node2.

## **Fasi**

- 1. ["Spostare aggregati non root e LIF dati NAS da node2 a node3"](#page-36-0)
- 2. ["Andare in pensione node2"](#page-38-0)

## <span id="page-36-0"></span>**Spostare aggregati non root e LIF dati NAS da node2 a node3**

Prima di sostituire il node2 con node4, spostare gli aggregati non root e le LIF dati NAS di proprietà di node2 in node3.

#### **Prima di iniziare**

Una volta completati i controlli successivi alla fase precedente, la release di risorse per node2 si avvia automaticamente. Gli aggregati non root e le LIF di dati non SAN vengono migrati da node2 a node3.

#### **A proposito di questa attività**

Le LIF remote gestiscono il traffico verso le LUN SAN durante la procedura di aggiornamento. Lo spostamento delle LIF SAN non è necessario per lo stato del cluster o del servizio durante l'aggiornamento.

Una volta migrati gli aggregati e i LIF, l'operazione viene sospesa per scopi di verifica. In questa fase, è necessario verificare se tutti gli aggregati non root e le LIF di dati non SAN vengono migrati in node3.

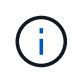

Il proprietario dell'abitazione per gli aggregati e le LIF non viene modificato; solo il proprietario corrente viene modificato.

#### **Fasi**

1. Verificare che tutti gli aggregati non root siano online e che il loro stato sia su node3:

```
storage aggregate show -node node3 -state online -root false
```
L'esempio seguente mostra che gli aggregati non root su node2 sono online:

```
cluster::> storage aggregate show -node node3 state online -root false
Aggregate Size Available Used% State #Vols Nodes
RAID Status
---------- --------- --------- ------ ----- ----- ------
------- ------
aggr 1 744.9GB 744.8GB 0% online 5 node2
raid_dp normal
aggr<sub>2</sub> 825.0GB 825.0GB 0% online 1 node2
raid_dp normal
2 entries were displayed.
```
Se gli aggregati sono andati offline o diventano estranei sul node3, portarli online utilizzando il seguente comando sul node3, una volta per ogni aggregato:

storage aggregate online -aggregate aggr name

2. Verificare che tutti i volumi siano online sul nodo 3 utilizzando il seguente comando sul nodo 3 ed esaminando l'output:

volume show -node *node3* -state offline

Se alcuni volumi sono offline sul node3, portarli online utilizzando il seguente comando sul node3, una volta per ogni volume:

volume online -vserver *vserver\_name* -volume *volume\_name*

Il *vserver* name da utilizzare con questo comando si trova nell'output del precedente volume show comando.

3. Verificare che le LIF siano state spostate nelle porte corrette e che lo stato sia up. Se le LIF non sono attive, impostare lo stato amministrativo delle LIF su up Immettendo il seguente comando, una volta per ogni LIF:

```
network interface modify -vserver vserver_name -lif LIF_name -home-node
node_name -status-admin up
```
4. Se le porte che attualmente ospitano i file LIF dei dati non esistono sul nuovo hardware, rimuoverle dal dominio di trasmissione:

network port broadcast-domain remove-ports

5. verificare che non vi siano dati LIF rimasti sul node2 immettendo il seguente comando ed esaminando l'output:

network interface show -curr-node *node2* -role data

## <span id="page-38-0"></span>**Andare in pensione node2**

Per dismettere il node2, chiudere il node2 correttamente e rimuoverlo dal rack o dallo chassis.

### **Fasi**

1. Riprendere l'operazione:

system controller replace resume

Il nodo si arresta automaticamente.

## **Al termine**

È possibile decommissionare il node2 una volta completato l'aggiornamento. Vedere ["Decommissionare il](#page-64-0) [vecchio sistema".](#page-64-0)

# **Fase 5. Installazione e boot node4**

## **Panoramica della fase 5**

Durante la fase 5, si installa e si avvia node4, si controlla che il cluster e le porte di gestione dei nodi da node2 siano online sul node4 e si verifica l'installazione node4. Se si utilizza NVE, si ripristina la configurazione del gestore delle chiavi. È inoltre possibile spostare le LIF dei dati NAS node2 e gli aggregati non root da node3 a node4 e verificare che le LIF SAN esistano sul node4.

## **Fasi**

- 1. ["Installazione e boot node4"](#page-39-0)
- 2. ["Verificare l'installazione di node4"](#page-49-0)
- 3. ["Ripristinare la configurazione del gestore delle chiavi sul nodo 4"](#page-55-0)
- 4. ["Spostare gli aggregati non root e le LIF di dati NAS di proprietà di node2 da node3 a node4"](#page-56-0)

## <span id="page-39-0"></span>**Installazione e boot node4**

Si installa node4 nel rack, si trasferiscono le connessioni node2 a node4, si avvia node4 e si installa ONTAP. Quindi, si riassegnano i dischi di riserva di node2, gli eventuali dischi appartenenti al volume root e gli aggregati non root che non sono stati ricollocati a node3 nelle fasi precedenti del processo, come descritto in questa sezione.

## **A proposito di questa attività**

L'operazione di trasferimento viene messa in pausa all'inizio di questa fase. Questo processo è per lo più automatizzato; l'operazione viene interrotta per consentirti di controllarne lo stato. È necessario riprendere manualmente l'operazione.

È necessario eseguire il netboot node4 se non dispone della stessa versione di ONTAP 9 installata sul node2. Dopo aver installato node4, avviarlo dall'immagine di ONTAP 9 memorizzata sul server Web. È quindi possibile scaricare i file corretti sul dispositivo di avvio per i successivi avviamenti del sistema, seguendo le istruzioni riportate in ["Preparatevi per il netboot"](#page-16-0).

## **Fasi**

1. assicurarsi che node4 disponga di spazio rack sufficiente.

Se il nodo 4 si trova in uno chassis separato dal nodo 2, è possibile inserire il nodo 4 nella stessa posizione del nodo 3. Se node2 e node4 si trovano nello stesso chassis, node4 si trova già nella posizione rack appropriata.

- 2. Installare il nodo 4 nel rack seguendo le istruzioni contenute nelle *istruzioni di installazione e configurazione* relative al modello di nodo.
- 3. Nodo del cablo4, spostamento delle connessioni dal nodo 2 al nodo 4.

Collegare i seguenti collegamenti seguendo le istruzioni contenute nelle *istruzioni di installazione e configurazione* o nei *requisiti e riferimenti per l'installazione della virtualizzazione FlexArray* per la piattaforma node4, il documento relativo allo shelf di dischi e *gestione dell'alta disponibilità*.

Fare riferimento a. ["Riferimenti"](#page-71-0) Per il collegamento ai *requisiti e riferimenti per l'installazione della virtualizzazione FlexArray* e alla *gestione dell'alta disponibilità*.

- Console (porta di gestione remota)
- Porte ha e cluster
- Porte dati
- Porte di gestione di cluster e nodi
- Porte di storage Ethernet e SAS (Serial-Attached SCSI)
- Configurazioni SAN: Porte switch iSCSI Ethernet, FC e NVMe/FC

Potrebbe essere necessario sostituire i cavi di interconnessione tra i controller vecchi e nuovi per consentire l'interoperabilità tra i diversi modelli di controller e di schede. Per una mappa dei cablaggi degli shelf di storage Ethernet dei sistemi in uso, fare riferimento alla ["procedure di installazione del sistema"](https://docs.netapp.com/us-en/ontap-systems/index.html) .

Per i controller introdotti in ONTAP 9.15.1 e versioni successive, il cluster e le interconnessioni ha utilizzano le stesse porte. Per le configurazioni con connessione da switch, è necessario collegare porte simili agli stessi switch del cluster. Ad esempio, quando si esegue l'upgrade a AFF A1K da un controller esistente, è necessario collegare E1a porte su entrambi i nodi a uno switch e e7a porte su entrambi i nodi al secondo switch.

4. Accendere il dispositivo al nodo 4, quindi interrompere il processo di avvio premendo  $\text{Ctrl-C}$  sul terminale della console per accedere al prompt dell'ambiente di boot.

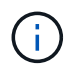

Ĥ.

Quando si avvia node4, potrebbe essere visualizzato il seguente messaggio di avviso:

```
WARNING: The battery is unfit to retain data during a power outage. This
is likely
           because the battery is discharged but could be due to other
temporary
           conditions.
         When the battery is ready, the boot process will complete
           and services will be engaged. To override this delay, press 'c'
followed
           by 'Enter'
```
- 5. Se viene visualizzato il messaggio di avviso nella fase 4, eseguire le seguenti operazioni:
	- a. Verificare la presenza di eventuali messaggi della console che potrebbero indicare un problema diverso da una batteria NVRAM in esaurimento e, se necessario, intraprendere le azioni correttive necessarie.
	- b. Attendere che la batteria si ricarichi e che il processo di avvio venga completato.

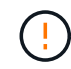

**Attenzione: Non ignorare il ritardo; il mancato caricamento della batteria potrebbe causare la perdita di dati.**

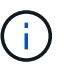

Fare riferimento a. ["Preparatevi per il netboot".](#page-16-0)

6. Configurare la connessione di netboot scegliendo una delle seguenti operazioni.

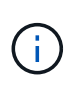

È necessario utilizzare la porta di gestione e l'IP come connessione di netboot. Non utilizzare un IP LIF dei dati, altrimenti potrebbe verificarsi un'interruzione dei dati durante l'aggiornamento.

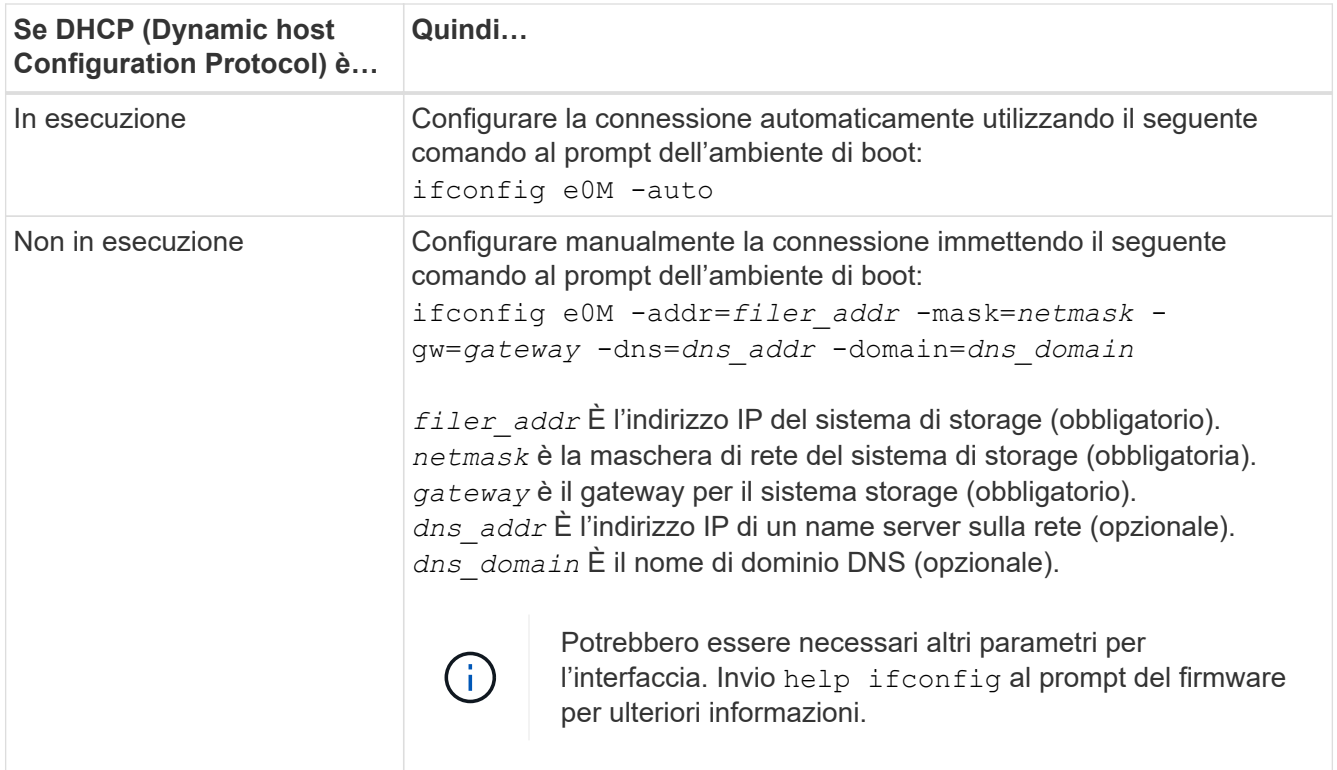

#### 7. Eseguire il netboot al nodo 4:

```
netboot http://<web server ip/path to web-
accessible directory>/<ontap version> image.tgz
```
Il <path to the web-accessible directory> dovrebbe portare alla posizione in cui è stato scaricato <ontap\_version> image.tgz Nella fase 1 della sezione ["Preparatevi per il netboot".](#page-16-0)

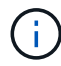

Non interrompere l'avvio.

8. Dal menu di avvio, selezionare opzione (7) Install new software first.

Questa opzione di menu consente di scaricare e installare la nuova immagine ONTAP sul dispositivo di avvio.

Ignorare il seguente messaggio:

This procedure is not supported for Non-Disruptive Upgrade on an HA pair

La nota si applica agli aggiornamenti senza interruzioni di ONTAP e non agli aggiornamenti dei controller.

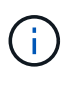

Utilizzare sempre netboot per aggiornare il nuovo nodo all'immagine desiderata. Se si utilizza un altro metodo per installare l'immagine sul nuovo controller, l'immagine potrebbe non essere corretta. Questo problema riguarda tutte le versioni di ONTAP. La procedura di netboot combinata con l'opzione (7) Install new software Consente di cancellare il supporto di avvio e di posizionare la stessa versione di ONTAP su entrambe le partizioni dell'immagine.

9. Se viene richiesto di continuare la procedura, immettere `y`E quando viene richiesto il pacchetto, immettere l'URL:

```
http://<web server ip/path to web-
accessible directory>/<ontap version> image.tgz
```
- 10. Completare i seguenti passaggi secondari per riavviare il modulo controller:
	- a. Invio n per ignorare il ripristino del backup quando viene visualizzato il seguente prompt:

Do you want to restore the backup configuration now?  $\{y|n\}$ 

b. Riavviare immettendo  $\overline{y}$  quando viene visualizzato il sequente prompt:

The node must be rebooted to start using the newly installed software. Do you want to reboot now? {y|n}

Il modulo controller si riavvia ma si arresta al menu di avvio perché il dispositivo di avvio è stato riformattato e i dati di configurazione devono essere ripristinati.

- 11. Selezionare la modalità di manutenzione 5 dal menu di boot e premere  $\gamma$  quando viene richiesto di continuare con l'avvio.
- 12. Verificare che il controller e lo chassis siano configurati come ha:

ha-config show

L'esempio seguente mostra l'output di ha-config show comando:

```
Chassis HA configuration: ha
Controller HA configuration: ha
```
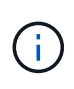

Il sistema registra in una PROM sia che si trovi in una coppia ha o in una configurazione standalone. Lo stato deve essere lo stesso su tutti i componenti all'interno del sistema standalone o della coppia ha.

13. Se il controller e lo chassis non sono configurati come ha, utilizzare i seguenti comandi per correggere la configurazione:

```
ha-config modify controller ha
```
ha-config modify chassis ha

14. Verificare che tutte le porte Ethernet utilizzate per il collegamento agli shelf Ethernet siano configurate come storage:

storage port show

L'output visualizzato dipende dalla configurazione del sistema. Il seguente esempio di uscita si riferisce a un nodo con una singola scheda di memoria in slot11. L'output del sistema potrebbe essere diverso:

```
*> storage port show
Port Type Mode Speed(Gb/s) State Status VLAN ID
---- ---- ------- ----------- -------- ------- -------
e11a ENET storage 100 Gb/s enabled online 30
e11b ENET storage 100 Gb/s enabled online 30
```
15. Modificare le porte non impostate per la memorizzazione:

storage port modify -p <port> -m storage

Tutte le porte Ethernet collegate agli shelf di storage devono essere configurate come storage per consentire l'accesso ai dischi e agli shelf.

16. Uscire dalla modalità di manutenzione:

halt

Interrompere l'autoboot premendo Ctrl-C al prompt dell'ambiente di boot.

17. al node3, controllare la data, l'ora e il fuso orario del sistema:

date

18. Al nodo 4, controllare la data utilizzando il seguente comando al prompt dell'ambiente di boot:

show date

19. Se necessario, impostare la data sul node4:

set date <mm/dd/yyyy>

20. In node4, controllare l'ora utilizzando il seguente comando al prompt dell'ambiente di boot:

show time

21. Se necessario, impostare l'ora su node4:

set time <hh:mm:ss>

22. Nel boot loader, impostare l'ID del sistema partner su node4:

setenv partner-sysid <node3 sysid>

Per il nodo 4, partner-sysid deve essere quello del node3.

Salvare le impostazioni:

saveenv

23. verificare partner-sysid per il nodo 4:

24. se sono installate unità di crittografia storage NetApp (NSE), procedere come segue.

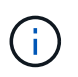

Se la procedura non è stata ancora eseguita, consultare l'articolo della Knowledge base ["Come verificare se un disco è certificato FIPS"](https://kb.netapp.com/onprem/ontap/Hardware/How_to_tell_if_a_drive_is_FIPS_certified) per determinare il tipo di unità con crittografia automatica in uso.

a. Impostare bootarg.storageencryption.support a. true oppure false.

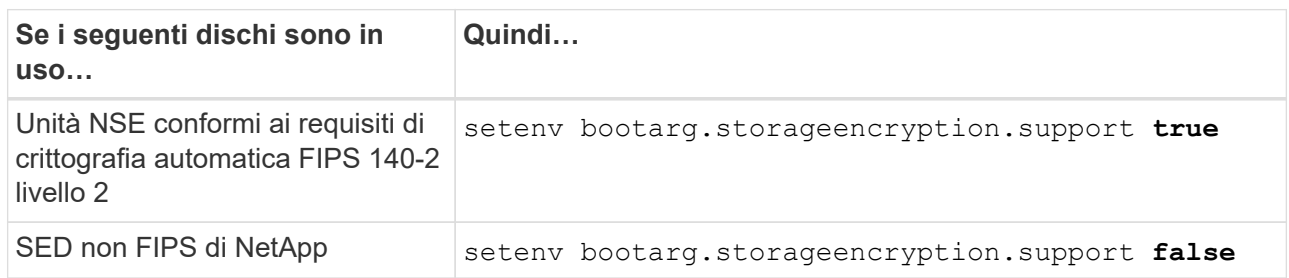

b. Accedere al menu di avvio speciale e selezionare l'opzione (10) Set Onboard Key Manager recovery secrets.

Inserire la passphrase e le informazioni di backup registrate in precedenza. Vedere ["Gestire la](#page-13-0) [crittografia dello storage utilizzando Onboard Key Manager".](#page-13-0)

25. Nodo di boot nel menu di boot:

boot\_ontap menu.

26. su node4, vai al menu di avvio e usando 22/7, seleziona l'opzione nascosta boot after controller replacement. Al prompt, immettere node2 per riassegnare i dischi di node2 a node4, come nell'esempio seguente.

```
LOADER-A> boot_ontap menu
.
.
<output truncated>
.
All rights reserved.
*******************************
\star * \star* Press Ctrl-C for Boot Menu. *
\star * \star*******************************
.
<output truncated>
.
Please choose one of the following:
(1) Normal Boot.
(2) Boot without /etc/rc.
(3) Change password.
(4) Clean configuration and initialize all disks.
(5) Maintenance mode boot.
(6) Update flash from backup config.
(7) Install new software first.
(8) Reboot node.
(9) Configure Advanced Drive Partitioning.
(10) Set Onboard Key Manager recovery secrets.
(11) Configure node for external key management.
Selection (1-11)? 22/7
(22/7) Print this secret List
(25/6) Force boot with multiple filesystem
disks missing.
(25/7) Boot w/ disk labels forced to clean.
(29/7) Bypass media errors.
(44/4a) Zero disks if needed and create new
flexible root volume.
(44/7) Assign all disks, Initialize all
disks as SPARE, write DDR labels
.
.
<output truncated>
.
.
(wipeconfig) Clean all configuration on boot
device
(boot after controller replacement) Boot after controller upgrade
```
(boot after mcc transition) Boot after MCC transition (9a) Unpartition all disks and remove their ownership information. (9b) Clean configuration and initialize node with partitioned disks. (9c) Clean configuration and initialize node with whole disks. (9d) Reboot the node. (9e) Return to main boot menu. The boot device has changed. System configuration information could be lost. Use option (6) to restore the system configuration, or option (4) to initialize all disks and setup a new system. Normal Boot is prohibited. Please choose one of the following: (1) Normal Boot. (2) Boot without /etc/rc. (3) Change password. (4) Clean configuration and initialize all disks. (5) Maintenance mode boot. (6) Update flash from backup config. (7) Install new software first. (8) Reboot node. (9) Configure Advanced Drive Partitioning. (10) Set Onboard Key Manager recovery secrets. (11) Configure node for external key management. Selection (1-11)? boot after controller replacement This will replace all flash-based configuration with the last backup to disks. Are you sure you want to continue?: yes . . <output truncated> . . Controller Replacement: Provide name of the node you would like to replace: <nodename of the node being replaced> Changing sysid of node node2 disks. Fetched sanown old owner sysid = 536940063 and calculated old sys id  $= 536940063$ Partner sysid = 4294967295, owner sysid = 536940063 . . <output truncated> .

```
.
varfs backup restore: restore using /mroot/etc/varfs.tgz
varfs backup restore: attempting to restore /var/kmip to the boot
device
varfs backup_restore: failed to restore /var/kmip to the boot device
varfs backup restore: attempting to restore env file to the boot
device
varfs backup restore: successfully restored env file to the boot
device wrote
     key file "/tmp/rndc.key"
varfs backup restore: timeout waiting for login
varfs backup restore: Rebooting to load the new varfs
Terminated
<node reboots>
System rebooting...
.
.
Restoring env file from boot media...
copy env file: scenario = head upgrade
Successfully restored env file from boot media...
Rebooting to load the restored env file...
.
System rebooting...
.
.
.
<output truncated>
.
.
.
.
WARNING: System ID mismatch. This usually occurs when replacing a
boot device or NVRAM cards!
Override system ID? {y|n} y
.
.
.
.
Login:
```
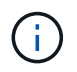

Nell'esempio di output della console precedente, ONTAP richiederà il nome del nodo partner se il sistema utilizza dischi di partizione avanzata dei dischi (ADP).

<span id="page-47-0"></span>27. al prompt del CARICATORE, avviare:

#### boot\_ontap menu

Ora, all'avvio, il nodo è in grado di rilevare tutti i dischi ad esso assegnati in precedenza e di avviarsi come previsto.

Quando i nodi del cluster che si stanno sostituendo utilizzano la crittografia dei volumi root, ONTAP non è in grado di leggere le informazioni sul volume dai dischi. Ripristinare le chiavi del volume root:

Se il volume root è crittografato, recupera i segreti di gestione delle chiavi integrati in modo che il sistema possa trovare il volume root.

a. Tornare al menu di avvio speciale: LOADER> boot\_ontap menu

```
Please choose one of the following:
(1) Normal Boot.
(2) Boot without /etc/rc.
(3) Change password.
(4) Clean configuration and initialize all disks.
(5) Maintenance mode boot.
(6) Update flash from backup config.
(7) Install new software first.
(8) Reboot node.
(9) Configure Advanced Drive Partitioning.
(10) Set Onboard Key Manager recovery secrets.
(11) Configure node for external key management.
Selection (1-11)? 10
```
- b. Selezionare **(10) Imposta segreti di ripristino di Onboard Key Manager**
- c. Invio  $y$  al seguente prompt:

```
This option must be used only in disaster recovery procedures. Are you sure?
(y or n): y
```
- d. Quando richiesto, inserire la passphrase del gestore delle chiavi.
- e. Inserire i dati di backup quando richiesto.

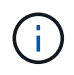

È necessario aver ottenuto la passphrase e i dati di backup in ["Preparare i nodi per](#page-8-0) [l'aggiornamento"](#page-8-0) sezione di questa procedura.

f. Dopo aver riavviato il sistema con lo speciale menu di boot, eseguire l'opzione **(1) Avvio normale**

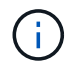

In questa fase potrebbe verificarsi un errore. Se si verifica un errore, ripetere i passaggi secondari in [Passaggio 27](#page-47-0) fino a quando il sistema non si avvia normalmente.

## <span id="page-49-0"></span>**Verificare l'installazione di node4**

È necessario verificare che le porte fisiche dal nodo 2 siano mappate correttamente alle porte fisiche sul nodo 4. In questo modo, il nodo 4 potrà comunicare con altri nodi del cluster e con la rete dopo l'aggiornamento.

## **A proposito di questa attività**

Fare riferimento a. ["Riferimenti"](#page-71-0) Per collegarsi a *Hardware Universe* per acquisire informazioni sulle porte sui nuovi nodi. Le informazioni verranno utilizzate più avanti in questa sezione.

Il layout fisico delle porte potrebbe variare a seconda del modello dei nodi. All'avvio del nuovo nodo, ONTAP tenterà di determinare quali porte dovrebbero ospitare le LIF del cluster per entrare automaticamente nel quorum.

Se le porte fisiche sul nodo 2 non vengono mappate direttamente alle porte fisiche sul nodo 4, consultare la sezione successiva [Ripristinare la configurazione di rete sul nodo 4](#page-50-0) deve essere utilizzato per riparare la connettività di rete.

Dopo aver installato e avviato il nodo 4, è necessario verificare che sia installato correttamente. È necessario attendere che il nodo 4 si unisca al quorum, quindi riprendere l'operazione di trasferimento.

A questo punto della procedura, l'operazione verrà messa in pausa quando node4 si unisce al quorum.

### **Fasi**

1. Verificare che node4 si sia Unito al quorum:

cluster show -node node4 -fields health

L'output di health il campo deve essere true.

2. Verificare che node4 faccia parte dello stesso cluster di node3 e che sia integro:

cluster show

3. Passare alla modalità avanzata dei privilegi:

set advanced

4. Controllare lo stato dell'operazione di sostituzione del controller e verificare che sia in stato di pausa e nello stesso stato in cui si trovava prima dell'arresto del node2 per eseguire le attività fisiche di installazione di nuovi controller e cavi in movimento:

system controller replace show

system controller replace show-details

5. Riprendere l'operazione di sostituzione del controller:

system controller replace resume

6. La sostituzione del controller viene interrotta per l'intervento con il seguente messaggio:

Cluster::\*> system controller replace show Node Status Error-Action ---------------- ------------------------ ------------------------------------ Node2(now node4) Paused-for-intervention Follow the instructions given in Step Details Node2 Step Details: -------------------------------------------- To complete the Network Reachability task, the ONTAP network configuration must be manually adjusted to match the new physical network configuration of the hardware. This includes: 1. Re-create the interface group, if needed, before restoring VLANs. For detailed commands and instructions, refer to the "Re-creating VLANs, ifgrps, and broadcast domains" section of the upgrade controller hardware guide for the ONTAP version running on the new controllers. 2. Run the command "cluster controller-replacement network displacedvlans show" to check if any VLAN is displaced. 3. If any VLAN is displaced, run the command "cluster controllerreplacement network displaced-vlans restore" to restore the VLAN on the desired port. 2 entries were displayed.

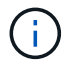

In questa procedura, la sezione *Ricomposizione di VLAN, ifgrps e domini di trasmissione* è stata rinominata *Ripristino della configurazione di rete su node4*.

7. Con la sostituzione del controller in stato di pausa, passare alla sezione successiva di questo documento per ripristinare la configurazione di rete sul nodo.

#### <span id="page-50-0"></span>**Ripristinare la configurazione di rete sul nodo 4**

Dopo aver confermato che il nodo 4 è in quorum e può comunicare con il nodo 3, verificare che le VLAN, i gruppi di interfacce e i domini di broadcast di node2 siano visibili sul nodo 4. Inoltre, verificare che tutte le porte di rete node4 siano configurate nei rispettivi domini di trasmissione corretti.

#### **A proposito di questa attività**

Per ulteriori informazioni sulla creazione e la ricreazione di VLAN, gruppi di interfacce e domini di trasmissione, fare riferimento a. ["Riferimenti"](#page-71-0) Per collegarsi a *Network Management*.

#### **Fasi**

1. Elencare tutte le porte fisiche che si trovano sul nodo aggiorno2 (indicato come node4):

network port show -node node4

Vengono visualizzate tutte le porte di rete fisiche, le porte VLAN e le porte del gruppo di interfacce sul nodo. Da questo output è possibile visualizzare le porte fisiche spostate in Cluster Dominio di broadcast di ONTAP. È possibile utilizzare questo output per agevolare la scelta delle porte da utilizzare come porte membro del gruppo di interfacce, porte di base VLAN o porte fisiche standalone per l'hosting di LIF.

2. Elencare i domini di broadcast sul cluster:

network port broadcast-domain show

3. Elencare la raggiungibilità delle porte di rete di tutte le porte sul nodo 4:

network port reachability show

L'output del comando è simile al seguente esempio:

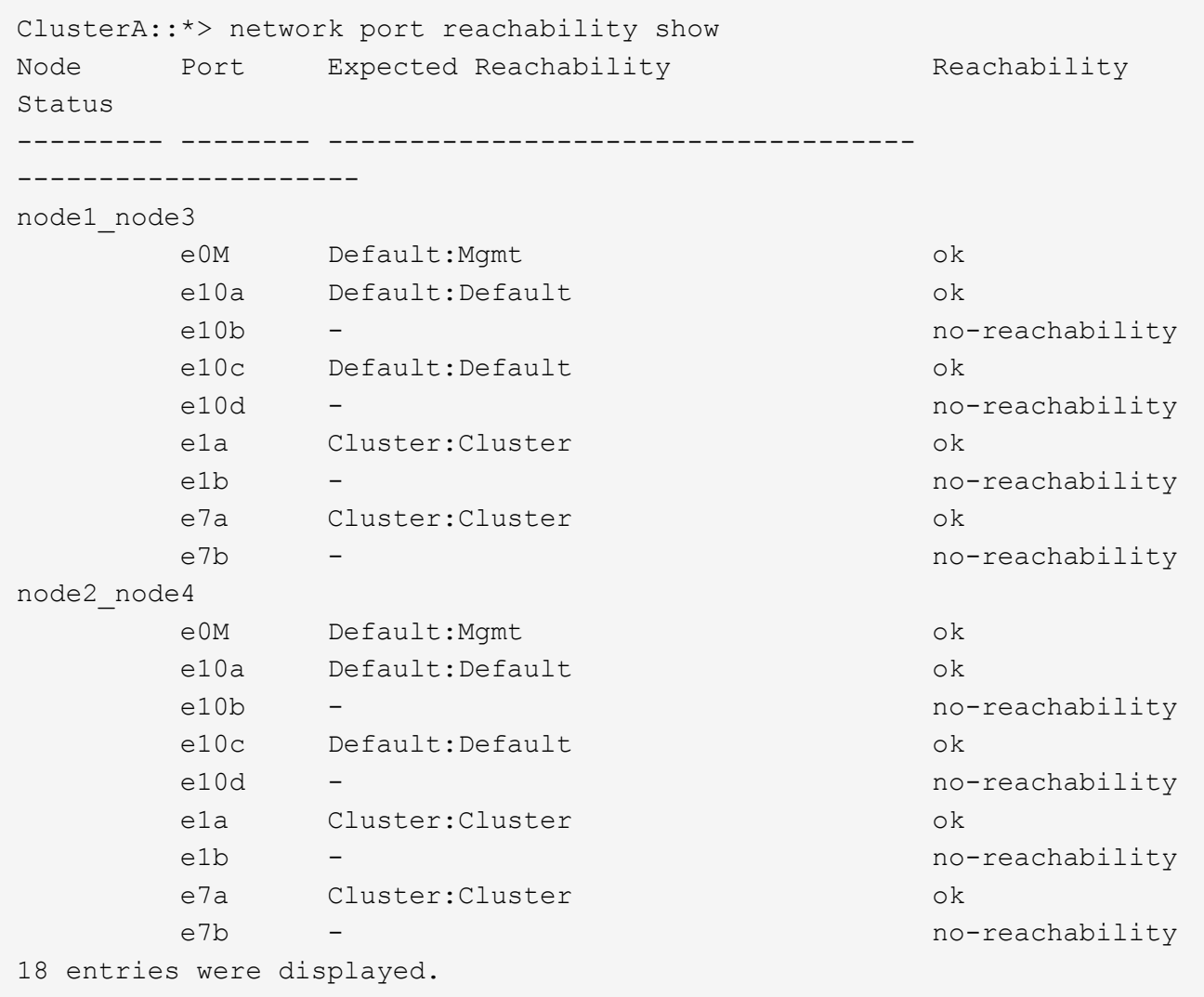

Nell'esempio precedente, node2\_node4 viene appena avviato dopo la sostituzione del controller. Dispone di diverse porte che non sono raggiungibilità e che sono in attesa di una scansione di raggiungibilità.

<span id="page-52-0"></span>4. Ripristina la raggiungibilità di ciascuna porta sul nodo 4 con uno stato di raggiungibilità diverso da ok. Eseguire il seguente comando, prima su qualsiasi porta fisica, quindi su qualsiasi porta VLAN, una alla volta:

```
network port reachability repair -node <node name> -port <port name>
```
L'output è simile al seguente esempio:

Cluster ::> reachability repair -node node2\_node4 -port e10a

Warning: Repairing port "node2\_node4: e10a" may cause it to move into a different broadcast domain, which can cause LIFs to be re-homed away from the port. Are you sure you want to continue?  $\{y|n\}$ :

Un messaggio di avviso, come mostrato sopra, è previsto per le porte con uno stato di raggiungibilità che potrebbe essere diverso dallo stato di raggiungibilità del dominio di trasmissione in cui si trova attualmente.

Esaminare la connettività della porta e rispondere  $y$  oppure n a seconda dei casi.

Verificare che tutte le porte fisiche abbiano la raggiungibilità prevista:

network port reachability show

Quando viene eseguita la riparazione della raggiungibilità, ONTAP tenta di posizionare le porte nei domini di trasmissione corretti. Tuttavia, se non è possibile determinare la raggiungibilità di una porta e non appartiene a nessuno dei domini di broadcast esistenti, ONTAP creerà nuovi domini di broadcast per queste porte.

- 5. Se la configurazione del gruppo di interfacce non corrisponde al layout della porta fisica del nuovo controller, modificarla seguendo la procedura riportata di seguito.
	- a. È necessario innanzitutto rimuovere le porte fisiche che devono essere porte membro del gruppo di interfacce dall'appartenenza al dominio di trasmissione. Per eseguire questa operazione, utilizzare il seguente comando:

network port broadcast-domain remove-ports -broadcast-domain <broadcast domain name> -ports <node name:port name>

b. Aggiungere una porta membro a un gruppo di interfacce:

```
network port ifgrp add-port -node <node_name> -ifgrp <ifgrp> -port
<port_name>
```
- c. Il gruppo di interfacce viene aggiunto automaticamente al dominio di trasmissione circa un minuto dopo l'aggiunta della prima porta membro.
- d. Verificare che il gruppo di interfacce sia stato aggiunto al dominio di trasmissione appropriato:

network port reachability show -node <node name> -port <ifgrp>

Se lo stato di raggiungibilità del gruppo di interfacce non è ok, assegnarlo al dominio di trasmissione appropriato:

network port broadcast-domain add-ports -broadcast-domain <broadcast\_domain\_name> -ports <node:port>

- 6. Assegnare le porte fisiche appropriate a Cluster dominio di broadcast:
	- a. Determinare quali porte hanno la raggiungibilità di Cluster dominio di broadcast:

network port reachability show -reachable-broadcast-domains Cluster:Cluster

b. Riparare qualsiasi porta con la possibilità di accedere a Cluster dominio di broadcast, se il suo stato di raggiungibilità non è ok:

network port reachability repair -node <node name> -port <port name>

7. Spostare le restanti porte fisiche nei domini di trasmissione corretti utilizzando uno dei seguenti comandi:

```
network port reachability repair -node <node name> -port <port name>
```
network port broadcast-domain remove-port

network port broadcast-domain add-port

Verificare che non siano presenti porte irraggiungibili o impreviste. Verificare lo stato di raggiungibilità di tutte le porte fisiche utilizzando il comando seguente ed esaminare l'output per confermare lo stato ok:

network port reachability show -detail

- 8. Ripristinare eventuali VLAN che potrebbero essere state spostate seguendo la procedura riportata di seguito:
	- a. Elenco VLAN spostate:

cluster controller-replacement network displaced-vlans show

Viene visualizzato un output simile al seguente:

```
Cluster::*> displaced-vlans show
(cluster controller-replacement network displaced-vlans show)
           Original
Node Base Port VLANs
--------- --------- --------------
Node1 a0a 822, 823
            e10a 822, 823
```
b. Ripristinare le VLAN spostate dalle porte di base precedenti:

cluster controller-replacement network displaced-vlans restore

Di seguito viene riportato un esempio di ripristino delle VLAN spostate dal gruppo di interfaccia a0a allo stesso gruppo di interfacce:

Cluster::\*> displaced-vlans restore -node node2\_node4 -port a0a -destination-port a0a

Di seguito viene riportato un esempio di ripristino delle VLAN spostate sulla porta "e10a" in "e10b":

```
Cluster::*> displaced-vlans restore -node node2_node4 -port e10a
-destination-port e10b
```
Quando un ripristino della VLAN ha esito positivo, le VLAN spostate vengono create sulla porta di destinazione specificata. Il ripristino della VLAN non riesce se la porta di destinazione è membro di un gruppo di interfacce o se la porta di destinazione non è disponibile.

Attendere circa un minuto per inserire le VLAN appena ripristinate nei domini di trasmissione appropriati.

- a. Creare nuove porte VLAN in base alle necessità per le porte VLAN non presenti in cluster controller-replacement network displaced-vlans show ma deve essere configurato su altre porte fisiche.
- 9. Eliminare eventuali domini di broadcast vuoti dopo aver completato tutte le riparazioni delle porte:

network port broadcast-domain delete -broadcast-domain <broadcast\_domain\_name>

10. Verificare la raggiungibilità delle porte:

network port reachability show

Quando tutte le porte sono configurate correttamente e aggiunte ai domini di trasmissione corretti, il network port reachability show il comando deve riportare lo stato di raggiungibilità come ok per tutte le porte connesse e lo stato come no-reachability per porte senza connettività fisica. Se una delle porte riporta uno stato diverso da questi due, eseguire la riparazione della raggiungibilità e aggiungere o rimuovere le porte dai propri domini di trasmissione come indicato in [Fase 4](#page-52-0).

11. Verificare che tutte le porte siano state inserite nei domini di broadcast:

network port show

12. Verificare che tutte le porte nei domini di trasmissione abbiano configurato la MTU (Maximum Transmission Unit) corretta:

network port broadcast-domain show

- 13. Ripristinare le porte LIF home, specificando le porte Vserver e LIF home, se presenti, che devono essere ripristinate:
	- a. Elencare eventuali LIF spostati:

displaced-interface show

b. Ripristinare le porte LIF home:

```
displaced-interface restore-home-node -node <node name> -vserver
<vserver_name> -lif-name <LIF_name>
```
14. Verificare che tutte le LIF dispongano di una porta home e siano amministrativamente up:

network interface show -fields home-port, status-admin

## <span id="page-55-0"></span>**Ripristinare la configurazione del gestore delle chiavi sul nodo 4**

Se si utilizza NetApp Volume Encryption (NVE) e NetApp aggregate Encryption (NAE) per crittografare i volumi sul sistema che si sta aggiornando, la configurazione della crittografia deve essere sincronizzata con i nuovi nodi. Se non si sincronizza il gestore delle chiavi, quando si riposizionano gli aggregati node2 da node3 a node4 utilizzando ARL, potrebbero verificarsi errori perché node4 non dispone delle chiavi di crittografia necessarie per portare online volumi e aggregati crittografati.

## **A proposito di questa attività**

Sincronizzare la configurazione della crittografia con i nuovi nodi seguendo questa procedura:

## **Fasi**

1. Eseguire il seguente comando da node4:

security key-manager onboard sync

2. Prima di spostare gli aggregati di dati, verificare che la chiave SVM-KEK sia ripristinata su "true" in node4:

```
::> security key-manager key query -node node4 -fields restored -key
-type SVM-KEK
```
**Esempio**

```
::> security key-manager key query -node node4 -fields restored -key
-type SVM-KEK
node vserver key-server key-id
restored
-------- --------- ----------- ---------------------------------------
--------
node4 svm1 "" 00000000000000000200000000000a008a81976
true
                                2190178f9350e071fbb90f00000000000000000
```
## <span id="page-56-0"></span>**Spostare gli aggregati non root e le LIF di dati NAS di proprietà di node2 da node3 a node4**

Dopo aver verificato la configurazione di rete sul nodo 4 e prima di spostare gli aggregati dal nodo 3 al nodo 4, è necessario verificare che i dati NAS LIF appartenenti al nodo 2 che sono attualmente sul nodo 3 vengano ricollocati dal nodo 3 al nodo 4. È inoltre necessario verificare che le LIF SAN esistano sul node4.

## **A proposito di questa attività**

Le LIF remote gestiscono il traffico verso le LUN SAN durante la procedura di aggiornamento. Lo spostamento delle LIF SAN non è necessario per lo stato del cluster o del servizio durante l'aggiornamento. LE LIF SAN non vengono spostate a meno che non sia necessario mapparle su nuove porte. Dopo aver portato il nodo 4 online, verrete a verificare che i file LIF siano integri e posizionati sulle porte appropriate.

## **Fasi**

1. Le LIF iSCSI trovano automaticamente le corrette porte home utilizzando la scansione della raggiungibilità. Le LIF SAN FC e NVMe/FC non si spostano automaticamente. Continuano a mostrare la porta home su cui si trovavano prima di eseguire l'aggiornamento.

Verifica le LIF SAN su node4:

a. Modifica di qualsiasi LIF SAN iSCSI che riporta uno stato operativo "inattivo" nelle nuove porte dati:

network interface modify -vserver <vserver> -lif <iscsi san lif> admin down network interface modify -vserver <vserver> -lif <iscsi san lif> port <new port> node <node>

network interface modify -vserver <vserver> -lif <iscsi san lif>

b. Modifica di qualsiasi LIF SAN FC e NVMe/FC che ospita il nuovo controller e segnala uno stato operativo "inattivo" alle porte FCP sul nuovo controller:

network interface modify -vserver <vserver> -lif <fc san lif> admin down

network interface modify -vserver <vserver> -lif <fc\_san\_lif> port <new port> node <node>

network interface modify -vserver <vserver> -lif <fc san lif>

2. Riprendere l'operazione di trasferimento:

system controller replace resume

Il sistema esegue le seguenti operazioni:

- Verifica del quorum del cluster
- Verifica dell'ID di sistema
- Controllo della versione dell'immagine
- Verifica della piattaforma di destinazione
- Verifica della raggiungibilità della rete

L'operazione viene interrotta in questa fase del controllo della raggiungibilità della rete.

3. Riprendere l'operazione di trasferimento:

system controller replace resume

Il sistema esegue i seguenti controlli:

- Controllo dello stato del cluster
- Controllo dello stato LIF del cluster

Dopo aver eseguito questi controlli, il sistema ricolloca gli aggregati non root e le LIF dei dati NAS di proprietà di node2 nel nuovo controller, node4. L'operazione di sostituzione del controller viene interrotta al termine del trasferimento delle risorse.

4. Controllare lo stato delle operazioni di trasferimento aggregato e LIF dei dati NAS:

system controller replace show-details

Se la procedura di sostituzione del controller è in pausa, controllare e correggere l'errore, se presente, quindi il problema resume per continuare l'operazione.

5. Se necessario, ripristinare e ripristinare eventuali LIF spostate. Elencare eventuali LIF spostate:

cluster controller-replacement network displaced-interface show

Se i file LIF vengono spostati, ripristinare il nodo home al nodo node4:

cluster controller-replacement network displaced-interface restore-home-node

6. Riprendere l'operazione per richiedere al sistema di eseguire i controlli successivi richiesti:

system controller replace resume

Il sistema esegue i seguenti post-controlli:

- Verifica del quorum del cluster
- Controllo dello stato del cluster
- Controllo della ricostruzione degli aggregati
- Controllo dello stato dell'aggregato
- Controllo dello stato del disco
- Controllo dello stato LIF del cluster
- Controllo del volume

# **Fase 6. Completare l'aggiornamento**

## **Panoramica della fase 6**

Durante la fase 6, confermi che i nuovi nodi sono impostati correttamente e, se i nuovi nodi sono abilitati per la crittografia, configuri e configuri Storage Encryption o NetApp Volume Encryption. È inoltre necessario decommissionare i vecchi nodi e riprendere le operazioni di SnapMirror.

#### **Fasi**

- 1. ["Gestire l'autenticazione utilizzando i server KMIP"](#page-58-0)
- 2. ["Verificare che i nuovi controller siano impostati correttamente"](#page-59-0)
- 3. ["Impostare Storage Encryption sul nuovo modulo controller"](#page-61-0)
- 4. ["Impostare NetApp Volume o aggregate Encryption sul nuovo modulo controller"](#page-62-0)
- 5. ["Decommissionare il vecchio sistema"](#page-64-0)
- 6. ["Riprendere le operazioni di SnapMirror"](#page-64-1)

## <span id="page-58-0"></span>**Gestire l'autenticazione utilizzando i server KMIP**

Puoi utilizzare i server KMIP (Key Management Interoperability Protocol) per gestire le chiavi di autenticazione.

#### **Fasi**

1. Aggiungere un nuovo controller:

```
security key-manager external enable
```
2. Aggiungere il gestore delle chiavi:

```
security key-manager external add-servers -key-servers
key_management_server_ip_address
```
3. Verificare che i server di gestione delle chiavi siano configurati e disponibili per tutti i nodi del cluster:

security key-manager external show-status

4. Ripristinare le chiavi di autenticazione da tutti i server di gestione delle chiavi collegati al nuovo nodo:

security key-manager external restore -node *new\_controller\_name*

## <span id="page-59-0"></span>**Verificare che i nuovi controller siano impostati correttamente**

Per confermare la corretta configurazione, è necessario attivare la coppia ha. È inoltre necessario verificare che node3 e node4 possano accedere reciprocamente allo storage e che non siano in possesso di LIF dei dati appartenenti ad altri nodi del cluster. Inoltre, devi confermare che node3 possiede gli aggregati di node1 e che node4 possiede gli aggregati di node2 e che i volumi per entrambi i nodi sono online.

#### **Fasi**

- 1. Dopo i controlli post-node2, vengono attivate la coppia di ha cluster e failover dello storage per il cluster node2. Al termine dell'operazione, entrambi i nodi vengono visualizzati come completati e il sistema esegue alcune operazioni di pulizia.
- 2. Verificare che il failover dello storage sia attivato:

storage failover show

L'esempio seguente mostra l'output del comando quando è attivato il failover dello storage:

```
cluster::> storage failover show
                 Takeover
Node Partner Possible State Description
-------- ----- ------- ------------------
node3 node4 true Connected to node4
node4 node3 true Connected to node3
```
3. Verificare che node3 e node4 appartengano allo stesso cluster utilizzando il seguente comando ed esaminando l'output:

cluster show

4. Verificare che node3 e node4 possano accedere reciprocamente allo storage utilizzando il seguente comando ed esaminando l'output:

storage failover show -fields local-missing-disks, partner-missing-disks

5. Verificare che né node3 né node4 detengano le LIF dei dati di proprietà di altri nodi del cluster utilizzando il

seguente comando ed esaminando l'output:

network interface show

Se nessuno dei nodi 3 o node4 possiede le LIF dei dati di proprietà di altri nodi del cluster, ripristinare le LIF dei dati al proprietario di casa:

network interface revert

6. Verificare che node3 possieda gli aggregati dal node1 e che node4 possieda gli aggregati dal node2:

storage aggregate show -owner-name <node3> storage aggregate show -owner-name <node4>

7. Determinare se i volumi sono offline:

volume show -node <node3> -state offline volume show -node <node4> -state offline

8. Se alcuni volumi non sono in linea, confrontarli con l'elenco dei volumi non in linea acquisito nella sezione ["Preparare i nodi per l'aggiornamento"](#page-8-0)e portare online uno qualsiasi dei volumi offline, come richiesto, utilizzando il seguente comando, una volta per ciascun volume:

volume online -vserver <vserver name> -volume <volume name>

9. Installare nuove licenze per i nuovi nodi utilizzando il seguente comando per ciascun nodo:

system license add -license-code <license code,license code,license code...>

Il parametro License-code accetta un elenco di 28 chiavi alfabetiche maiuscole. È possibile aggiungere una licenza alla volta oppure più licenze contemporaneamente, separando ciascuna chiave di licenza con una virgola.

10. Rimuovere tutte le vecchie licenze dai nodi originali utilizzando uno dei seguenti comandi:

system license clean-up -unused -expired

system license delete -serial-number <node serial number> -package <licensable\_package>

◦ Eliminare tutte le licenze scadute:

system license clean-up -expired

◦ Eliminare tutte le licenze inutilizzate:

system license clean-up -unused

◦ Eliminare una licenza specifica da un cluster utilizzando i seguenti comandi sui nodi:

system license delete -serial-number <node1 serial number> -package \*

Viene visualizzato il seguente output:

```
Warning: The following licenses will be removed:
<list of each installed package>
Do you want to continue? {y|n}: y
```
Invio y per rimuovere tutti i pacchetti.

11. Verificare che le licenze siano installate correttamente utilizzando il seguente comando ed esaminando l'output:

system license show

È possibile confrontare l'output con quello acquisito nella sezione ["Preparare i nodi per l'aggiornamento".](#page-8-0)

12. se nella configurazione vengono utilizzati dischi con crittografia automatica e la variabile è stata impostata kmip.init.maxwait su off (ad esempio, in ["Installazione e boot node4, passaggio 24"](#page-39-0)), è necessario annullare l'impostazione della variabile:

```
set diag; systemshell -node <node name> -command sudo kenv -u -p
kmip.init.maxwait
```
13. configurare gli SP utilizzando il seguente comando su entrambi i nodi:

system service-processor network modify -node <node name>

Fare riferimento a. ["Riferimenti"](#page-71-0) Per informazioni dettagliate sul sistema, consultare il documento *riferimento amministrazione sistema* e i comandi di *ONTAP 9.8: Riferimento pagina manuale* serviceprocessor network modify comando.

14. Se si desidera configurare un cluster senza switch sui nuovi nodi, fare riferimento a. ["Riferimenti"](#page-71-0) Per collegarsi al *sito di supporto NetApp* e seguire le istruzioni in *passaggio a un cluster senza switch a due nodi*.

#### **Al termine**

Se Storage Encryption è attivato su node3 e node4, completare la sezione ["Impostare Storage Encryption sul](#page-61-0) [nuovo modulo controller".](#page-61-0) In caso contrario, completare la sezione ["Decommissionare il vecchio sistema".](#page-64-0)

## <span id="page-61-0"></span>**Impostare Storage Encryption sul nuovo modulo controller**

Se il controller sostituito o il partner ha del nuovo controller utilizza Storage Encryption, è necessario configurare il nuovo modulo controller per Storage Encryption, inclusa l'installazione dei certificati SSL e la configurazione dei server di gestione delle chiavi.

#### **A proposito di questa attività**

Questa procedura include i passaggi che vengono eseguiti sul nuovo modulo controller. Immettere il comando sul nodo corretto.

### **Fasi**

1. Verificare che i server di gestione delle chiavi siano ancora disponibili, che il loro stato e le relative informazioni sulla chiave di autenticazione:

security key-manager external show-status

security key-manager onboard show-backup

- 2. Aggiungere i server di gestione delle chiavi elencati nel passaggio precedente all'elenco dei server di gestione delle chiavi nel nuovo controller.
	- a. Aggiungere il server di gestione delle chiavi:

```
security key-manager external add-servers -key-servers
key_management_server_ip_address
```
- b. Ripetere il passaggio precedente per ciascun server di gestione delle chiavi elencato. È possibile collegare fino a quattro server di gestione delle chiavi.
- c. Verificare che i server di gestione delle chiavi siano stati aggiunti correttamente:

security key-manager external show

3. Sul nuovo modulo controller, eseguire la configurazione guidata della gestione delle chiavi per configurare e installare i server di gestione delle chiavi.

È necessario installare gli stessi server di gestione delle chiavi installati sul modulo controller esistente.

a. Avviare la configurazione guidata del server di gestione delle chiavi sul nuovo nodo:

security key-manager external enable

- b. Completare la procedura guidata per configurare i server di gestione delle chiavi.
- 4. Ripristinare le chiavi di autenticazione da tutti i server di gestione delle chiavi collegati al nuovo nodo:

security key-manager external restore -node *new\_controller\_name*

## <span id="page-62-0"></span>**Impostare NetApp Volume o aggregate Encryption sul nuovo modulo controller**

Se il controller sostituito o il partner ad alta disponibilità (ha) del nuovo controller utilizza NetApp Volume Encryption (NVE) o NetApp aggregate Encryption (NAE), è necessario configurare il nuovo modulo controller per NVE o NAE.

## **A proposito di questa attività**

Questa procedura include i passaggi che vengono eseguiti sul nuovo modulo controller. Immettere il comando sul nodo corretto.

#### **Gestione delle chiavi integrata**

Configurare NVE o NAE utilizzando Onboard Key Manager.

#### **Fasi**

1. Ripristinare le chiavi di autenticazione da tutti i server di gestione delle chiavi collegati al nuovo nodo:

security key-manager onboard sync

#### **Gestione esterna delle chiavi**

Configurare NVE o NAE utilizzando External Key Management.

**Fasi**

1. Verificare che i server di gestione delle chiavi siano ancora disponibili, che il loro stato e le relative informazioni sulla chiave di autenticazione:

security key-manager key query -node node

- 2. Aggiungere i server di gestione delle chiavi elencati nel passaggio precedente all'elenco dei server di gestione delle chiavi nel nuovo controller:
	- a. Aggiungere il server di gestione delle chiavi:

```
security key-manager external add-servers -key-servers
key_management_server_ip_address
```
- b. Ripetere il passaggio precedente per ciascun server di gestione delle chiavi elencato. È possibile collegare fino a quattro server di gestione delle chiavi.
- c. Verificare che i server di gestione delle chiavi siano stati aggiunti correttamente:

security key-manager external show

3. Sul nuovo modulo controller, eseguire la configurazione guidata della gestione delle chiavi per configurare e installare i server di gestione delle chiavi.

È necessario installare gli stessi server di gestione delle chiavi installati sul modulo controller esistente.

a. Avviare la configurazione guidata del server di gestione delle chiavi sul nuovo nodo:

security key-manager external enable

- b. Completare la procedura guidata per configurare i server di gestione delle chiavi.
- 4. Ripristinare le chiavi di autenticazione da tutti i server di gestione delle chiavi collegati al nuovo nodo:

security key-manager external restore

Questo comando richiede la passphrase OKM

Per ulteriori informazioni, consultare l'articolo della Knowledge base ["Come ripristinare la](https://kb.netapp.com/onprem/ontap/dm/Encryption/How_to_restore_external_key_manager_server_configuration_from_the_ONTAP_boot_menu) [configurazione del server di gestione delle chiavi esterne dal menu di avvio di ONTAP".](https://kb.netapp.com/onprem/ontap/dm/Encryption/How_to_restore_external_key_manager_server_configuration_from_the_ONTAP_boot_menu)

## **Al termine**

Controllare se i volumi sono stati portati offline perché le chiavi di autenticazione non erano disponibili o non è stato possibile raggiungere i server EKM. Ripristinare i volumi online utilizzando volume online comando.

## <span id="page-64-0"></span>**Decommissionare il vecchio sistema**

Dopo l'aggiornamento, è possibile decommissionare il vecchio sistema tramite il NetApp Support Site. La disattivazione del sistema indica a NetApp che il sistema non è più in funzione e lo rimuove dai database di supporto.

## **Fasi**

- 1. Fare riferimento a. ["Riferimenti"](#page-71-0) Per collegarsi al *sito di supporto NetApp* ed effettuare l'accesso.
- 2. Selezionare **prodotti > prodotti** dal menu.
- 3. Nella pagina **Visualizza sistemi installati**, scegliere i **criteri di selezione** da utilizzare per visualizzare le informazioni sul sistema.
	- È possibile scegliere una delle seguenti opzioni per individuare il sistema:
		- Numero di serie (situato sul retro dell'unità)
		- Numeri di serie per la mia posizione
- 4. Selezionare **Go!**

Una tabella visualizza le informazioni sul cluster, inclusi i numeri di serie.

5. Individuare il cluster nella tabella e selezionare **Decommissionare questo sistema** dal menu a discesa Product Tool Set (Set strumenti prodotto).

## <span id="page-64-1"></span>**Riprendere le operazioni di SnapMirror**

È possibile riprendere i trasferimenti di SnapMirror che sono stati disattivati prima dell'aggiornamento e riprendere le relazioni di SnapMirror. Gli aggiornamenti sono programmati una volta completato l'aggiornamento.

## **Fasi**

1. Verificare lo stato di SnapMirror sulla destinazione:

snapmirror show

2. Riprendere la relazione di SnapMirror:

snapmirror resume -destination-vserver *vserver* name

# **Risolvere i problemi**

## **Risolvere i problemi**

Si potrebbe riscontrare un errore durante l'aggiornamento della coppia di nodi. Il nodo potrebbe bloccarsi, gli aggregati potrebbero non spostarsi o i LIF potrebbero non migrare. La causa dell'errore e la relativa soluzione dipendono dal momento in cui si è verificato l'errore durante la procedura di aggiornamento.

Fare riferimento alla tabella che descrive le diverse fasi della procedura nella sezione ["Panoramica](#page-5-0) [dell'aggiornamento ARL"](#page-5-0). Le informazioni sugli errori che possono verificarsi sono elencate in base alla fase della procedura.

## **Errori di trasferimento aggregati**

Il trasferimento di aggregati (ARL) potrebbe non riuscire in diversi punti durante l'aggiornamento.

## **Verificare la presenza di errori di trasferimento degli aggregati**

Durante la procedura, l'ARL potrebbe non funzionare nella fase 2, 3 o 5.

## **Fasi**

1. Immettere il seguente comando ed esaminare l'output:

storage aggregate relocation show

Il storage aggregate relocation show il comando mostra quali aggregati sono stati riallocati correttamente e quali no, insieme alle cause del guasto.

- 2. Verificare la presenza di eventuali messaggi EMS nella console.
- 3. Eseguire una delle seguenti operazioni:
	- Intraprendere l'azione correttiva appropriata, a seconda dell'output di storage aggregate relocation show E l'output del messaggio EMS.
	- Forzare il trasferimento dell'aggregato o degli aggregati utilizzando override-vetoes o il override-destination-checks opzione di storage aggregate relocation start comando.

Per informazioni dettagliate su storage aggregate relocation start, override-vetoes, e. override-destination-checks opzioni, fare riferimento a. ["Riferimenti"](#page-71-0) Per collegarsi ai comandi di *ONTAP 9.8: Manuale riferimento pagina*.

## **Gli aggregati originalmente sul node1 sono di proprietà del node4 dopo il completamento dell'upgrade**

Al termine della procedura di aggiornamento, node3 dovrebbe essere il nuovo nodo home degli aggregati che in origine aveva node1 come nodo home. È possibile trasferirli dopo l'aggiornamento.

## **A proposito di questa attività**

Gli aggregati potrebbero non riuscire a riallocare correttamente, avendo node1 come nodo principale invece di node3 nelle seguenti circostanze:

- Durante la fase 3, quando gli aggregati vengono ricollocati dal nodo 2 al nodo 3. Alcuni degli aggregati che vengono ricollocati hanno node1 come nodo principale. Ad esempio, un tale aggregato potrebbe essere chiamato aggr\_node\_1. Se il trasferimento di aggr\_node\_1 non riesce durante la fase 3 e non è possibile forzare il trasferimento, l'aggregato verrà lasciato indietro al nodo 2.
- Dopo la fase 4, quando il node2 viene sostituito con il node4. Quando node2 viene sostituito, aggr\_node\_1

verrà online con node4 come nodo home invece di node3.

Una volta attivato il failover dello storage, è possibile risolvere il problema di proprietà non corretto dopo la fase 6, attenendosi alla seguente procedura:

### **Fasi**

1. Immettere il seguente comando per ottenere un elenco di aggregati:

storage aggregate show -nodes *node4* -is-home true

Per identificare gli aggregati che non sono stati correttamente ricollocati, fare riferimento all'elenco degli aggregati con il proprietario di casa del node1 ottenuto nella sezione ["Preparare i nodi per](#page-8-0) [l'aggiornamento"](#page-8-0) e confrontarlo con l'output del comando precedente.

- 2. Confrontare l'output del passaggio 1 con l'output acquisito per il nodo 1 nella sezione ["Preparare i nodi per](#page-8-0) [l'aggiornamento"](#page-8-0) e annotare eventuali aggregati che non sono stati correttamente ricollocati.
- 3. spostare gli aggregati rimasti al nodo 4:

storage aggregate relocation start -node *node4* -aggr *aggr\_node\_1* -destination *node3*

Non utilizzare -ndo-controller-upgrade durante questa riallocazione.

4. Verificare che node3 sia ora il proprietario domestico degli aggregati:

storage aggregate show -aggregate *aggr1,aggr2,aggr3…* -fields home-name

*aggr1,aggr2,aggr3…* è l'elenco degli aggregati che avevano il node1 come proprietario di casa originale.

Gli aggregati che non hanno node3 come proprietario di casa possono essere ricollocati in node3 utilizzando lo stesso comando di rilocazione in Fase 3.

## **Riavvio, panic o cicli di alimentazione**

Il sistema potrebbe bloccarsi (riavvio, panico o ciclo di alimentazione) durante diverse fasi dell'aggiornamento.

La soluzione a questi problemi dipende da quando si verificano.

#### **Si riavvia, esegue il panic o si accende durante la fase di pre-controllo**

#### **Node1 o node2 si blocca prima della fase di pre-check con la coppia ha ancora attivata**

Se il nodo 1 o il nodo 2 si bloccano prima della fase di pre-controllo, non è stato ancora trasferito alcun aggregato e la configurazione della coppia ha è ancora abilitata.

#### **A proposito di questa attività**

Il takeover e il giveback possono procedere normalmente.

## **Fasi**

1. Controllare la console per i messaggi EMS che il sistema potrebbe aver emesso e adottare l'azione

correttiva consigliata.

2. Continuare con la procedura di aggiornamento della coppia di nodi.

### **Riavvio, panic o cicli di alimentazione durante la prima fase di rilascio delle risorse**

#### **Node1 si blocca durante la prima fase di resource-release con la coppia ha ancora attivata**

Alcuni o tutti gli aggregati sono stati ricollocati da node1 a node2 e la coppia ha è ancora abilitata. Node2 prende il controllo del volume root del node1 e di qualsiasi aggregato non root che non sia stato trasferito.

#### **A proposito di questa attività**

La proprietà degli aggregati che sono stati ricollocati è uguale alla proprietà degli aggregati non root che sono stati presi in consegna perché il proprietario di casa non è cambiato.

Quando nod1 entra in waiting for giveback state, node2 restituisce tutti gli aggregati non root node1.

#### **Fasi**

1. Dopo l'avvio di node1, tutti gli aggregati non root di node1 sono tornati a node1. È necessario eseguire un trasferimento manuale degli aggregati dal nodo 1 al nodo 2:

storage aggregate relocation start -node node1 -destination node2 -aggregate -list \* -ndocontroller-upgrade true

2. Continuare con la procedura di aggiornamento della coppia di nodi.

#### **Node1 si blocca durante la prima fase di resource-release mentre la coppia ha è disattivata**

Node2 non prende il controllo, ma sta ancora fornendo dati da tutti gli aggregati non root.

#### **Fasi**

- 1. Far salire il node1.
- 2. Continuare con la procedura di aggiornamento della coppia di nodi.

#### **Node2 si guasta durante la prima fase di resource-release con la coppia ha ancora attivata**

Node1 ha trasferito alcuni o tutti i suoi aggregati al node2. La coppia ha è attivata.

#### **A proposito di questa attività**

Node1 prende il controllo di tutti gli aggregati del node2 e di qualsiasi aggregato che aveva trasferito al node2. All'avvio di node2, il trasferimento dell'aggregato viene completato automaticamente.

#### **Fasi**

- 1. Alzati il node2.
- 2. Continuare con la procedura di aggiornamento della coppia di nodi.

#### **Node2 si blocca durante la prima fase di resource-release e dopo la disattivazione della coppia ha**

Node1 non prende il posto.

#### **Fasi**

1. Alzati il node2.

Un'interruzione del client si verifica per tutti gli aggregati mentre node2 è in fase di avvio.

2. Continuare con il resto della procedura di aggiornamento della coppia di nodi.

### **Riavvio, panic o cicli di alimentazione durante la prima fase di verifica**

#### **Node2 si blocca durante la prima fase di verifica con la coppia ha disattivata**

Node3 non prende il controllo in seguito a un crash node2 in quanto la coppia ha è già disattivata.

#### **Fasi**

1. Alzati il node2.

Un'interruzione del client si verifica per tutti gli aggregati mentre node2 è in fase di avvio.

2. Continuare con la procedura di aggiornamento della coppia di nodi.

#### **Node3 si blocca durante la prima fase di verifica con la coppia ha disattivata**

Node2 non prende il controllo, ma sta ancora fornendo dati da tutti gli aggregati non root.

#### **Fasi**

- 1. Alzati il node3.
- 2. Continuare con la procedura di aggiornamento della coppia di nodi.

#### **Riavvio, panic o cicli di alimentazione durante la prima fase di recupero delle risorse**

#### **Node2 si blocca durante la prima fase di recupero delle risorse durante il trasferimento degli aggregati**

Node2 ha riallocato alcuni o tutti i suoi aggregati dal node1 al node3. Node3 fornisce i dati degli aggregati che sono stati ricollocati. La coppia ha è disattivata e quindi non c'è alcun Takeover.

#### **A proposito di questa attività**

Esiste un'interruzione del client per gli aggregati che non sono stati ricollocati. All'avvio di node2, gli aggregati di node1 vengono ricollocati in node3.

#### **Fasi**

- 1. Alzati il node2.
- 2. Continuare con la procedura di aggiornamento della coppia di nodi.

#### **Node3 si blocca durante la prima fase di recupero delle risorse durante il trasferimento degli aggregati**

Se node3 si blocca mentre node2 sta spostando gli aggregati in node3, l'attività continua dopo l'avvio di node3.

#### **A proposito di questa attività**

Node2 continua a servire gli aggregati rimanenti, ma gli aggregati che erano già stati ricollocati in node3 incontrano un'interruzione del client durante l'avvio di node3.

#### **Fasi**

- 1. Alzati il node3.
- 2. Continuare con l'aggiornamento del controller.

## **Riavvio, panic o cicli di alimentazione durante la fase di post-controllo**

#### **Node2 o node3 si bloccano durante la fase post-check**

La coppia ha è disattivata, quindi non si tratta di un Takeover. Si verifica un'interruzione del client per gli aggregati appartenenti al nodo che ha riavviato il sistema.

#### **Fasi**

- 1. Richiamare il nodo.
- 2. Continuare con la procedura di aggiornamento della coppia di nodi.

### **Riavvio, panic o cicli di alimentazione durante la seconda fase di rilascio delle risorse**

#### **Node3 si blocca durante la seconda fase di rilascio delle risorse**

Se node3 si blocca mentre node2 sta spostando gli aggregati, l'attività continua dopo l'avvio di node3.

#### **A proposito di questa attività**

Node2 continua a servire gli aggregati rimanenti, ma gli aggregati già ricollocati negli aggregati di node3 e node3 incontrano interruzioni del client durante l'avvio di node3.

### **Fasi**

- 1. Alzati il node3.
- 2. Continuare con la procedura di aggiornamento del controller.

#### **Node2 si blocca durante la seconda fase di rilascio delle risorse**

Se il nodo 2 si blocca durante il trasferimento dell'aggregato, il nodo 2 non viene sostituito.

## **A proposito di questa attività**

Node3 continua a servire gli aggregati che sono stati ricollocati, ma gli aggregati di proprietà di node2 incontrano interruzioni dei client.

#### **Fasi**

- 1. Alzati il node2.
- 2. Continuare con la procedura di aggiornamento del controller.

## **Riavvio, panic o cicli di alimentazione durante la seconda fase di verifica**

#### **Node3 si blocca durante la seconda fase di verifica**

Se node3 si blocca durante questa fase, il takeover non avviene perché la coppia ha è già disattivata.

#### **A proposito di questa attività**

Si verifica un'interruzione del client per tutti gli aggregati fino al riavvio del node3.

#### **Fasi**

- 1. Alzati il node3.
- 2. Continuare con la procedura di aggiornamento della coppia di nodi.

#### **Node4 si blocca durante la seconda fase di verifica**

Se node4 si blocca durante questa fase, il takeover non si verifica. Node3 fornisce i dati degli aggregati.

### **A proposito di questa attività**

Esiste un'interruzione per gli aggregati non root che sono stati già ricollocati fino al riavvio del node4.

#### **Fasi**

- 1. Far salire il node4.
- 2. Continuare con la procedura di aggiornamento della coppia di nodi.

## **Problemi che possono verificarsi in più fasi della procedura**

Alcuni problemi possono verificarsi durante diverse fasi della procedura.

## **Output imprevisto del comando "show di failover dello storage"**

Durante la procedura, se il nodo che ospita tutti gli aggregati di dati viene avviato accidentalmente o viene riavviato, potrebbe essere visualizzato un output imprevisto per storage failover show comando prima e dopo il riavvio, il panico o il ciclo di alimentazione.

## **A proposito di questa attività**

Potrebbe essere visualizzato un output imprevisto da storage failover show Comando in fase 2, fase 3, fase 4 o fase 5.

L'esempio seguente mostra l'output previsto di storage failover show comando se non ci sono riavvii o panic sul nodo che ospita tutti gli aggregati di dati:

```
cluster::> storage failover show
                    Takeover
Node Partner Possible State Description
        ------- -------- --------- -----------------
node1 node2 false Unknown
node2 node1 false Node owns partner aggregates as part of the
non-disruptive head upgrade procedure. Takeover is not possible: Storage
failover is disabled.
```
L'esempio seguente mostra l'output di storage failover show comando dopo un riavvio o un panic:

```
cluster::> storage failover show
                   Takeover
Node Partner Possible State Description
------- -------- --------- -----------------
node1 node2 - Unknown
node2 node1 false Waiting for node1, Partial giveback, Takeover
is not possible: Storage failover is disabled
```
Sebbene l'output indichi che un nodo è in giveback parziale e che il failover dello storage è disattivato, è possibile ignorare questo messaggio.

#### **Fasi**

Non è richiesta alcuna azione; continuare con la procedura di aggiornamento della coppia di nodi.

## **Errore di migrazione LIF**

Dopo la migrazione, i file LIF potrebbero non essere disponibili online dopo la migrazione in fase 2, fase 3 o fase 5.

## **Fasi**

1. Verificare che la dimensione MTU della porta sia uguale a quella del nodo di origine.

Ad esempio, se la dimensione MTU della porta del cluster è 9000 sul nodo di origine, dovrebbe essere 9000 sul nodo di destinazione.

2. Controllare la connettività fisica del cavo di rete se lo stato fisico della porta è down.

# <span id="page-71-0"></span>**Riferimenti**

Quando si eseguono le procedure di questo contenuto, potrebbe essere necessario consultare il contenuto di riferimento o visitare i siti Web di riferimento.

- [Contenuto di riferimento](#page-71-1)
- [Siti di riferimento](#page-73-0)

## <span id="page-71-1"></span>**Contenuto di riferimento**

I contenuti specifici di questo aggiornamento sono elencati nella tabella seguente.

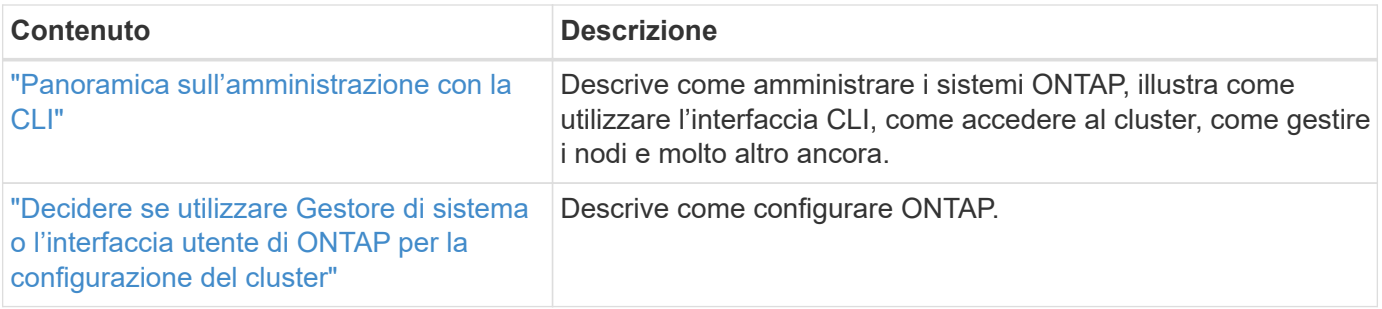
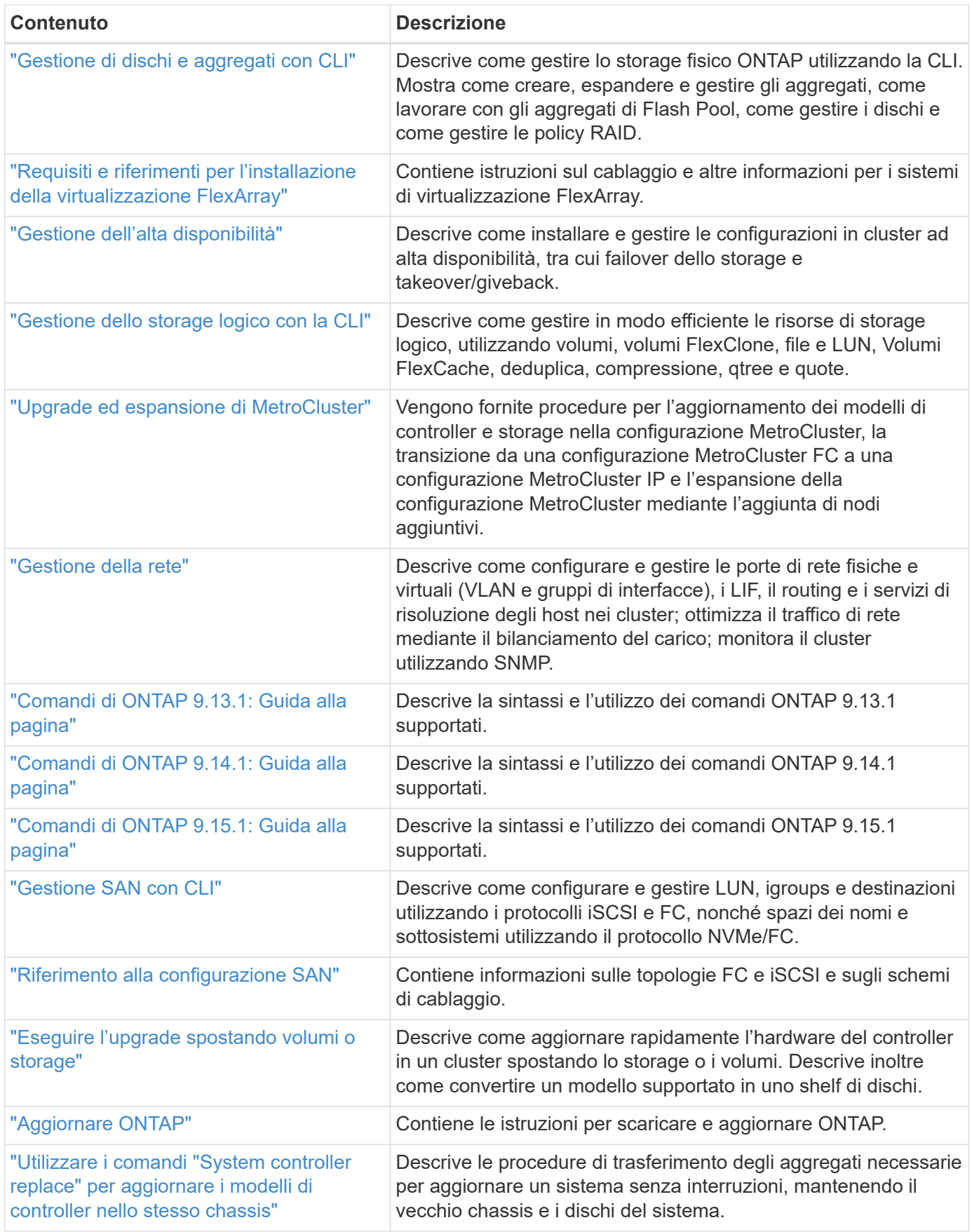

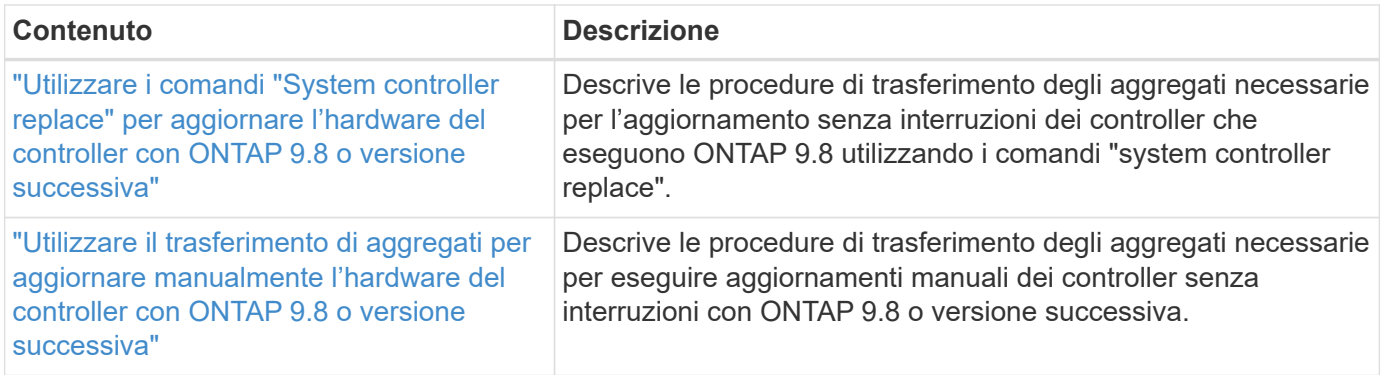

## **Siti di riferimento**

Il ["Sito di supporto NetApp"](https://mysupport.netapp.com) Contiene inoltre documentazione sulle schede di interfaccia di rete (NIC) e su altri componenti hardware che potrebbero essere utilizzati con il sistema. Contiene anche ["Hardware Universe"](https://hwu.netapp.com), che fornisce informazioni sull'hardware supportato dal nuovo sistema.

Accesso ["Documentazione di ONTAP 9".](https://docs.netapp.com/us-en/ontap/index.html)

Accedere a. ["Active IQ Config Advisor"](https://mysupport.netapp.com/site/tools) tool.

## **Informazioni sul copyright**

Copyright © 2024 NetApp, Inc. Tutti i diritti riservati. Stampato negli Stati Uniti d'America. Nessuna porzione di questo documento soggetta a copyright può essere riprodotta in qualsiasi formato o mezzo (grafico, elettronico o meccanico, inclusi fotocopie, registrazione, nastri o storage in un sistema elettronico) senza previo consenso scritto da parte del detentore del copyright.

Il software derivato dal materiale sottoposto a copyright di NetApp è soggetto alla seguente licenza e dichiarazione di non responsabilità:

IL PRESENTE SOFTWARE VIENE FORNITO DA NETAPP "COSÌ COM'È" E SENZA QUALSIVOGLIA TIPO DI GARANZIA IMPLICITA O ESPRESSA FRA CUI, A TITOLO ESEMPLIFICATIVO E NON ESAUSTIVO, GARANZIE IMPLICITE DI COMMERCIABILITÀ E IDONEITÀ PER UNO SCOPO SPECIFICO, CHE VENGONO DECLINATE DAL PRESENTE DOCUMENTO. NETAPP NON VERRÀ CONSIDERATA RESPONSABILE IN ALCUN CASO PER QUALSIVOGLIA DANNO DIRETTO, INDIRETTO, ACCIDENTALE, SPECIALE, ESEMPLARE E CONSEQUENZIALE (COMPRESI, A TITOLO ESEMPLIFICATIVO E NON ESAUSTIVO, PROCUREMENT O SOSTITUZIONE DI MERCI O SERVIZI, IMPOSSIBILITÀ DI UTILIZZO O PERDITA DI DATI O PROFITTI OPPURE INTERRUZIONE DELL'ATTIVITÀ AZIENDALE) CAUSATO IN QUALSIVOGLIA MODO O IN RELAZIONE A QUALUNQUE TEORIA DI RESPONSABILITÀ, SIA ESSA CONTRATTUALE, RIGOROSA O DOVUTA A INSOLVENZA (COMPRESA LA NEGLIGENZA O ALTRO) INSORTA IN QUALSIASI MODO ATTRAVERSO L'UTILIZZO DEL PRESENTE SOFTWARE ANCHE IN PRESENZA DI UN PREAVVISO CIRCA L'EVENTUALITÀ DI QUESTO TIPO DI DANNI.

NetApp si riserva il diritto di modificare in qualsiasi momento qualunque prodotto descritto nel presente documento senza fornire alcun preavviso. NetApp non si assume alcuna responsabilità circa l'utilizzo dei prodotti o materiali descritti nel presente documento, con l'eccezione di quanto concordato espressamente e per iscritto da NetApp. L'utilizzo o l'acquisto del presente prodotto non comporta il rilascio di una licenza nell'ambito di un qualche diritto di brevetto, marchio commerciale o altro diritto di proprietà intellettuale di NetApp.

Il prodotto descritto in questa guida può essere protetto da uno o più brevetti degli Stati Uniti, esteri o in attesa di approvazione.

LEGENDA PER I DIRITTI SOTTOPOSTI A LIMITAZIONE: l'utilizzo, la duplicazione o la divulgazione da parte degli enti governativi sono soggetti alle limitazioni indicate nel sottoparagrafo (b)(3) della clausola Rights in Technical Data and Computer Software del DFARS 252.227-7013 (FEB 2014) e FAR 52.227-19 (DIC 2007).

I dati contenuti nel presente documento riguardano un articolo commerciale (secondo la definizione data in FAR 2.101) e sono di proprietà di NetApp, Inc. Tutti i dati tecnici e il software NetApp forniti secondo i termini del presente Contratto sono articoli aventi natura commerciale, sviluppati con finanziamenti esclusivamente privati. Il governo statunitense ha una licenza irrevocabile limitata, non esclusiva, non trasferibile, non cedibile, mondiale, per l'utilizzo dei Dati esclusivamente in connessione con e a supporto di un contratto governativo statunitense in base al quale i Dati sono distribuiti. Con la sola esclusione di quanto indicato nel presente documento, i Dati non possono essere utilizzati, divulgati, riprodotti, modificati, visualizzati o mostrati senza la previa approvazione scritta di NetApp, Inc. I diritti di licenza del governo degli Stati Uniti per il Dipartimento della Difesa sono limitati ai diritti identificati nella clausola DFARS 252.227-7015(b) (FEB 2014).

## **Informazioni sul marchio commerciale**

NETAPP, il logo NETAPP e i marchi elencati alla pagina<http://www.netapp.com/TM> sono marchi di NetApp, Inc. Gli altri nomi di aziende e prodotti potrebbero essere marchi dei rispettivi proprietari.